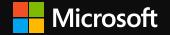

Designing for Everyone: Building Great Web Experiences for Any Device

Aaron Gustafson

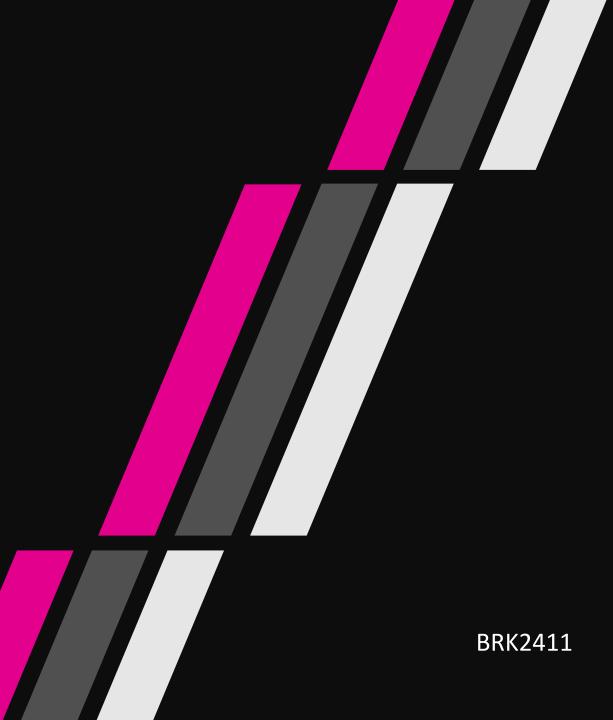

# In October of 2016, mobile ate the desktop...

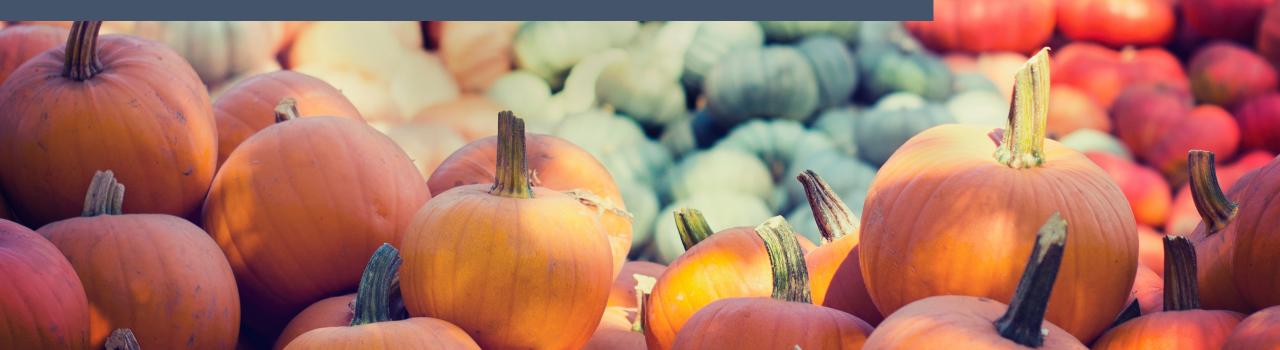

### Mobile traffic overtakes desktop globally

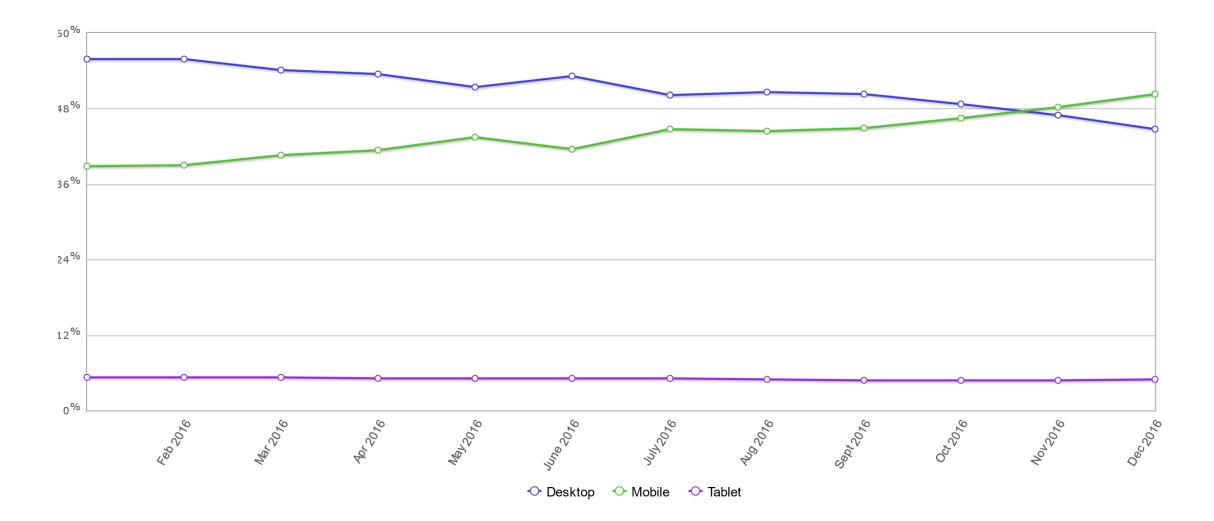

https://aka.ms/desktop-v-mobile-2016

### Mobile accounts for 56% of all traffic\*

\*Based on 77 billion website visits.

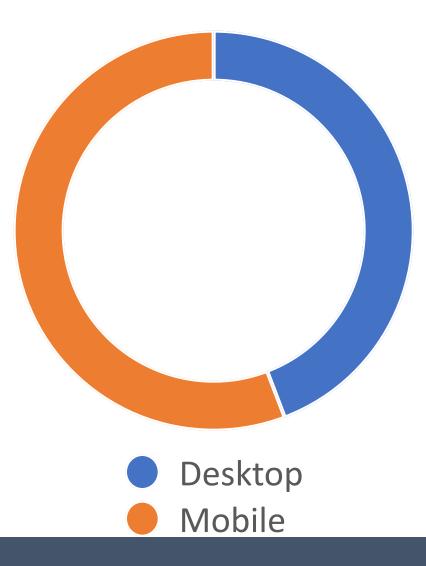

### But the numbers differ by industry

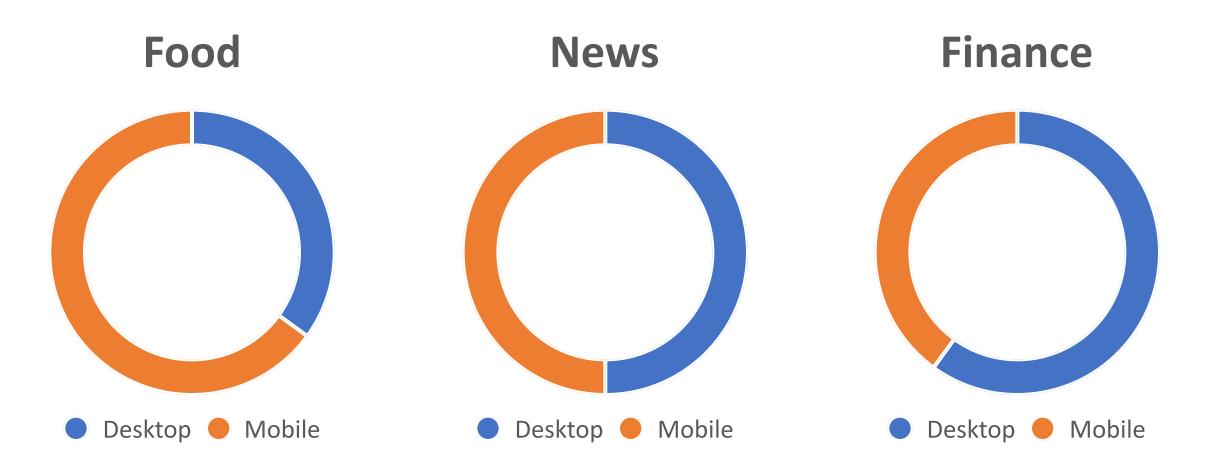

### Desktop users spend more time on sites (60%)\*

\*Based on 39 trillion seconds.

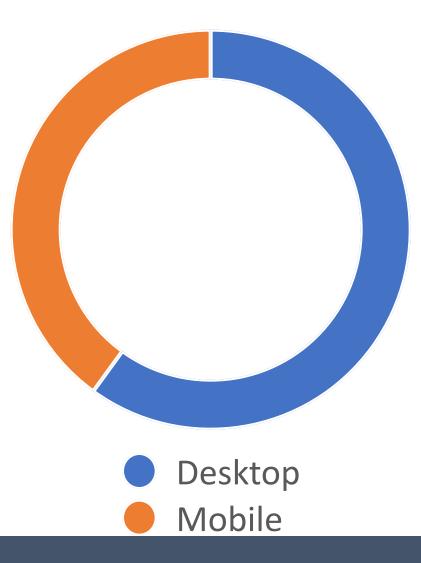

Anywhere from 10-300%

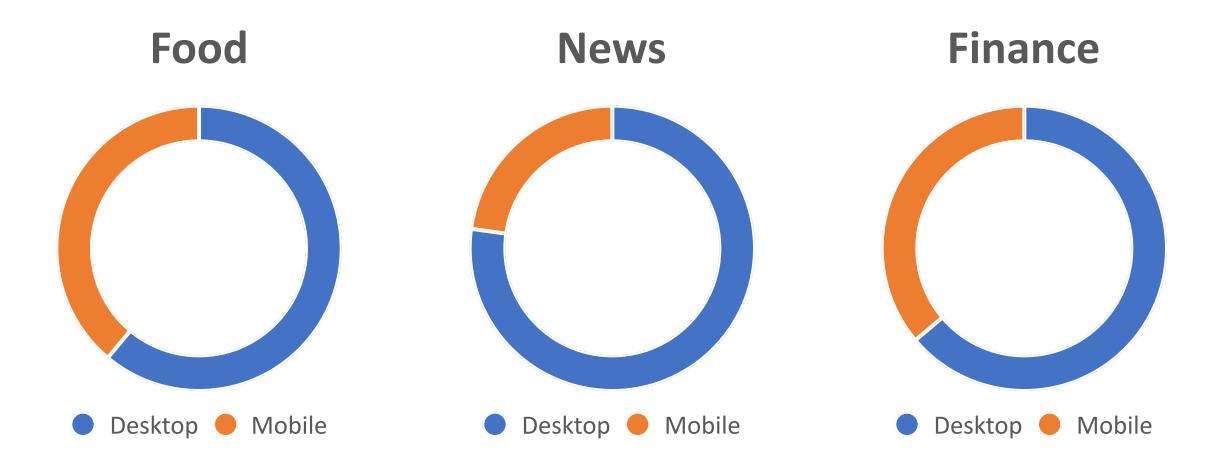

### Bounce rates on mobile are 40% higher than desktop\*

### \*Based on 584 billion page views.

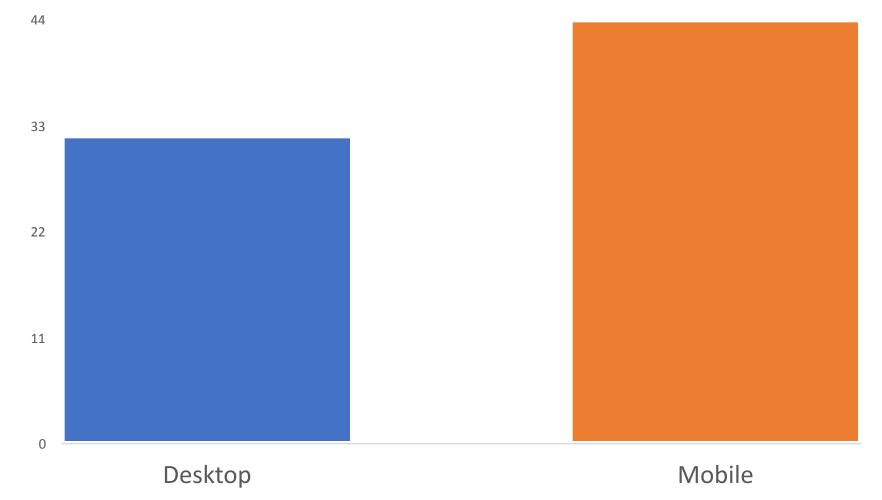

### Desktop users view more pages (59%)

\*Based on 584 billion page views.

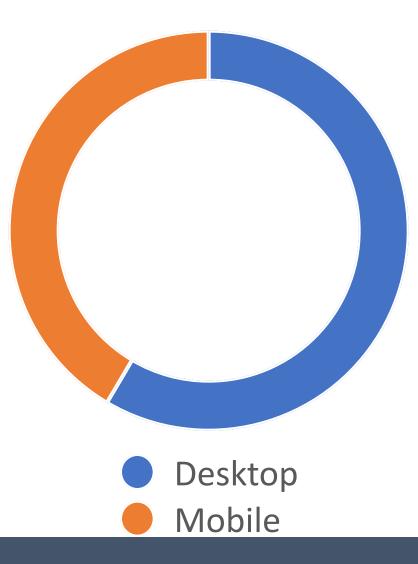

### Anywhere from 1.5x to 3x more pages per visit

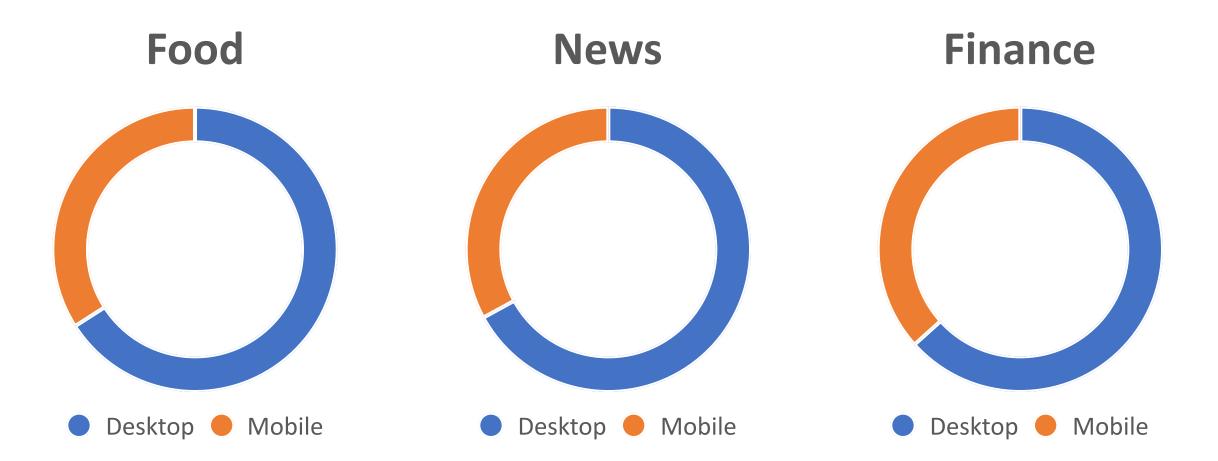

## The "desktop" experience matters

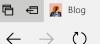

 $\leftarrow$ 

 $\times + \vee$ () keneshabanks.com/blog

# Web browsing is the #1 user activity on PCs

**Pops of Metallic** June 18, 2017

**K.** 

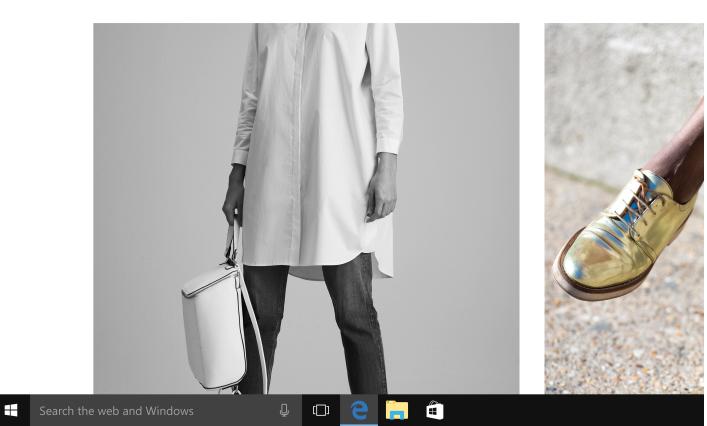

### The "desktop" experience matters, even for Progressive Web Apps

40% of Order Ahead transactions on the Starbucks PWA come from desktop

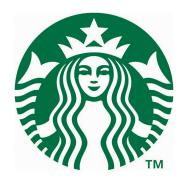

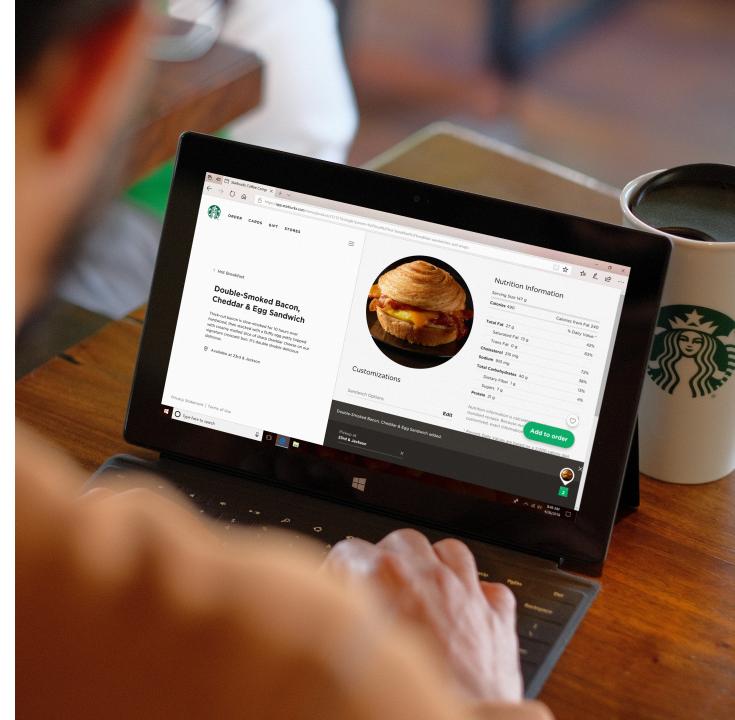

Katarzyna Ostrowska <u>[0]</u>

Carnival Cruise Line saw a 16% opt-in for Push Notifications on desktop

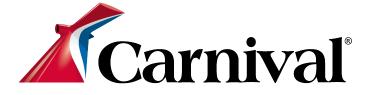

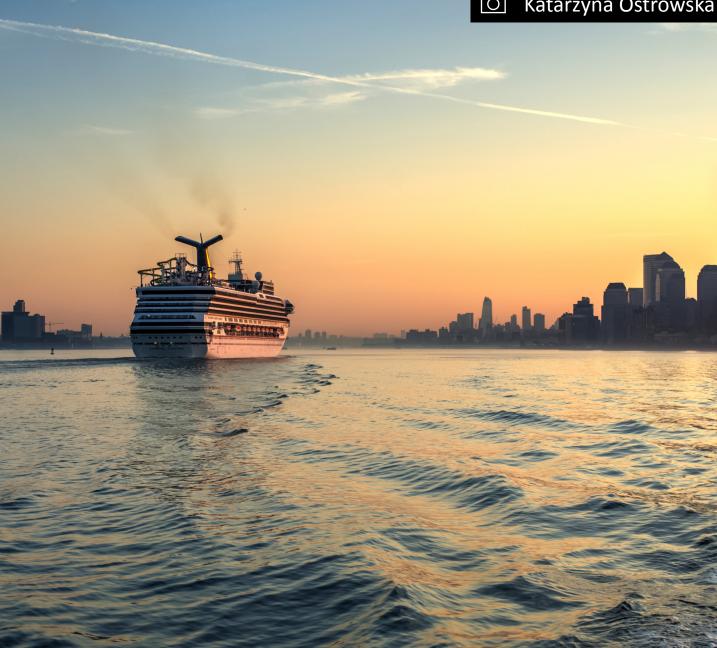

https://aka.ms/carnival-pwa

We believe the web can (and should) reach beyond the browser, which is why we are so heavily invested in making PWAs successful on Windows PWAs start with a great web experience and then enhance that experience for performance, resilience, installation, and engagement

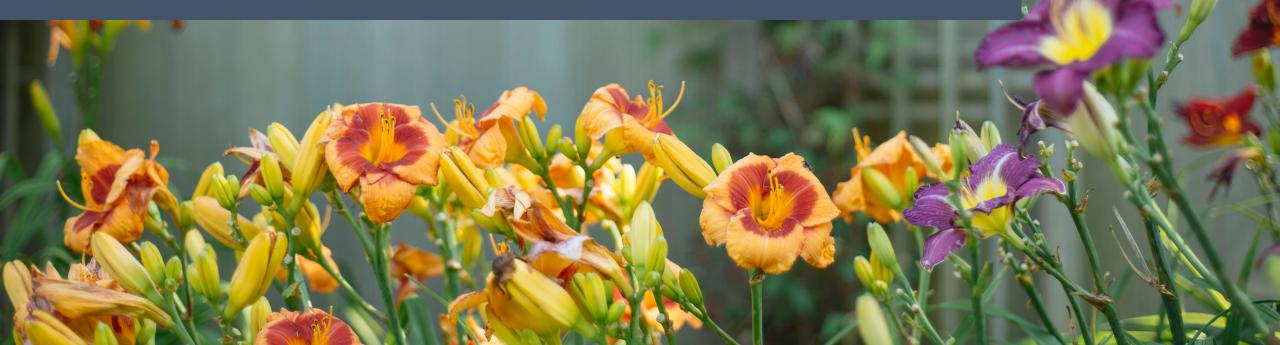

PWAs start with a great web experience and then enhance that experience for performance, resilience, installation, and engagement

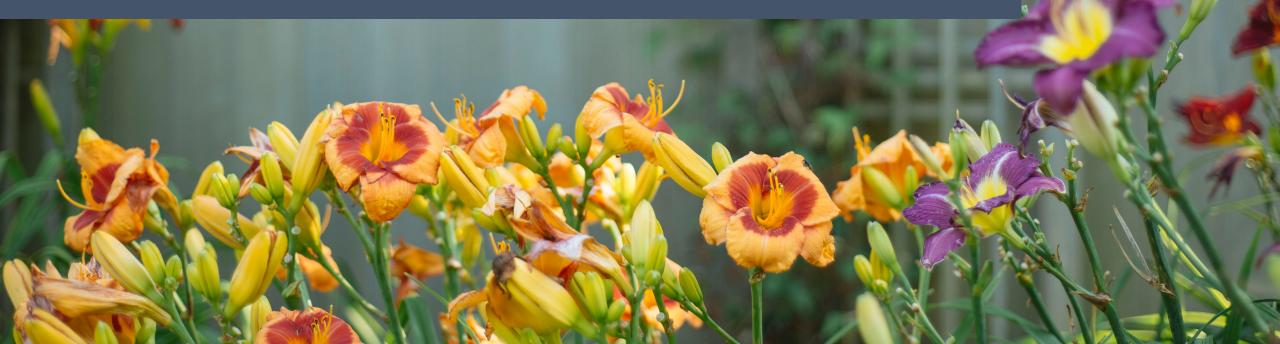

PWAs start with a great web experience and then enhance that experience for performance, resilience, installation, and engagement

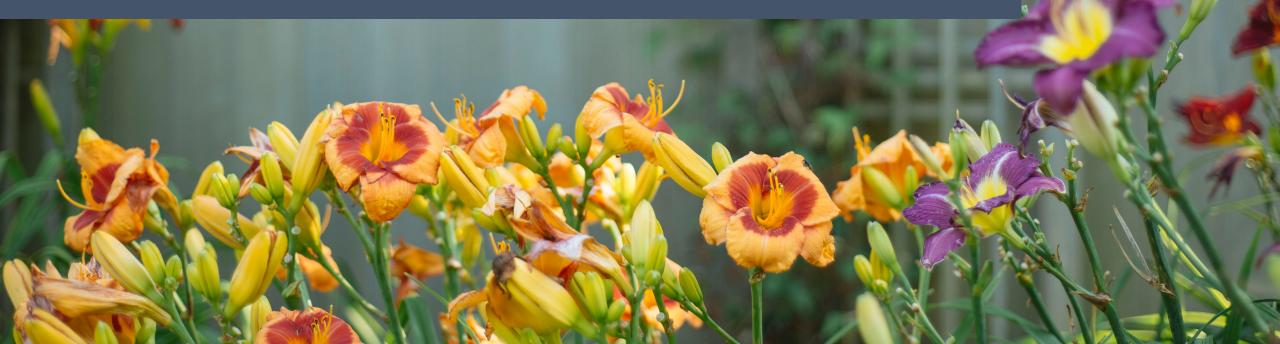

Progressive /prəˈgresiv/

happening or developing gradually or in stages; proceeding step by step

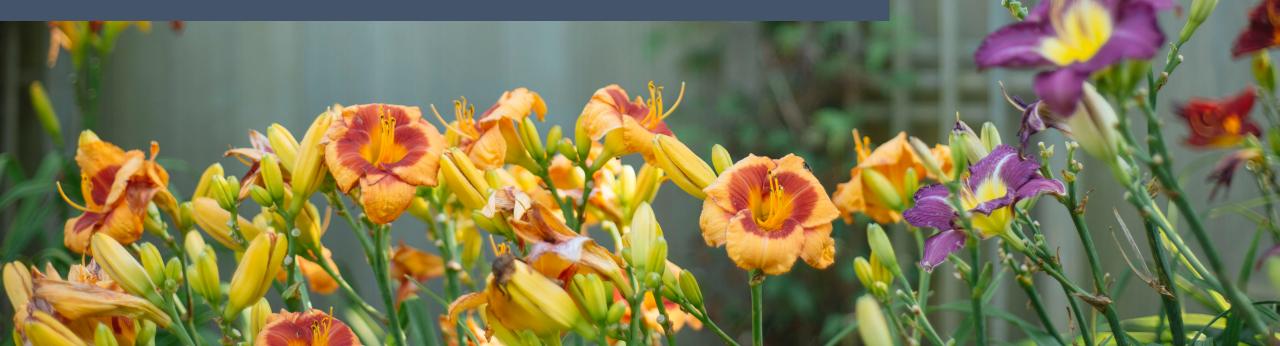

### **Step 1** Focus on what matters

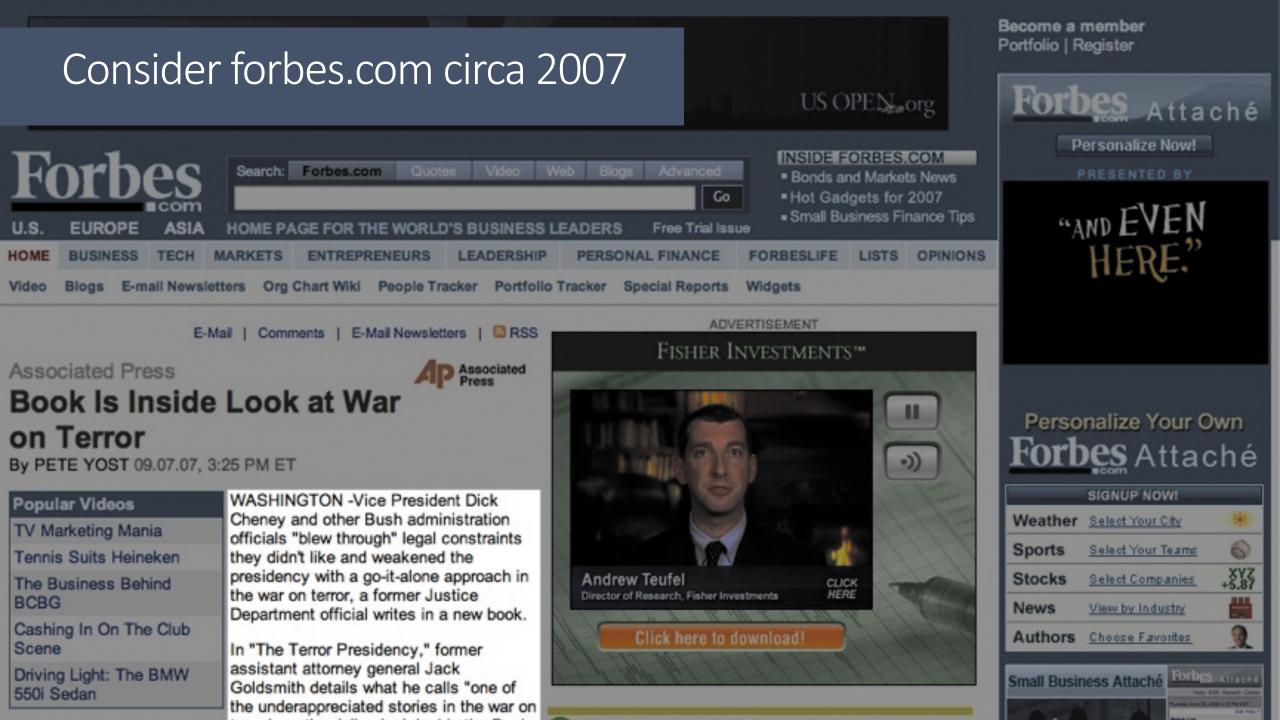

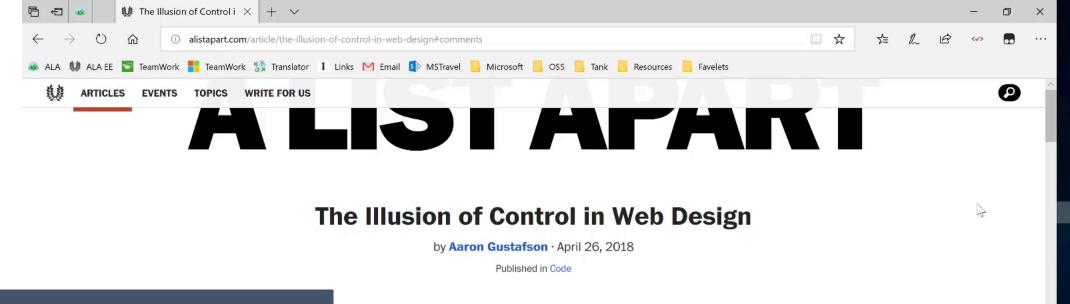

## "Mobile first" thinking

d robust and engaging web experiences. We scrutinize every detail of an end hours getting the animation swing just right. We refactor our tiny fractions of a second off load times. We control absolutely everything we can, but the harsh reality is that we control less than we think.

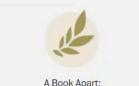

A Book Apart: Brief books for people who make websites.

Last week, two events reminded us, yet again, of how right Douglas Crockford was when he declared the web "the most hostile software engineering environment imaginable." Both were serious enough to take down an entire site—actually hundreds of entire sites, as it turned out. And both were avoidable.

In understanding what we control (and what we don't), we will build resilient, engaging products for our users.

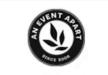

An Event Apart: 3 days of design, code, and content for web & UX designers & devs.

#### What happened?

The first of these incidents involved the launch of Chrome 66. With that release, Google implemented a security patch with serious implications for folks who weren't paying attention. You might recall that quite a few questionable SSL certificates issued by Symantec Corporation's PKI began to surface early last year. Apparently, Symantec had

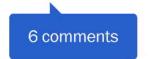

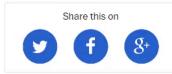

#### Become a patron

// 11:27 AM 5/1/2018

0

0 🗹

е

### Remember that text is the first interface

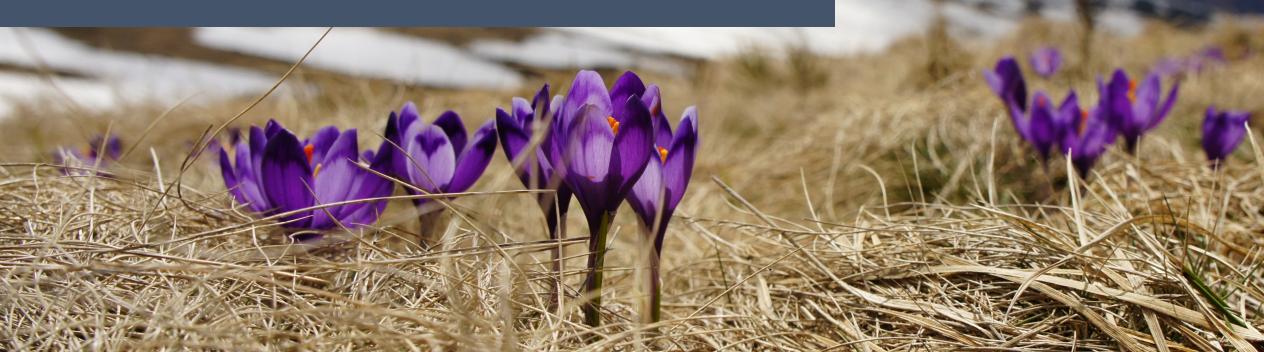

# Is there anything missing that would help users be more successful?

### Finding Our Focus

Josh Williams Starbucks

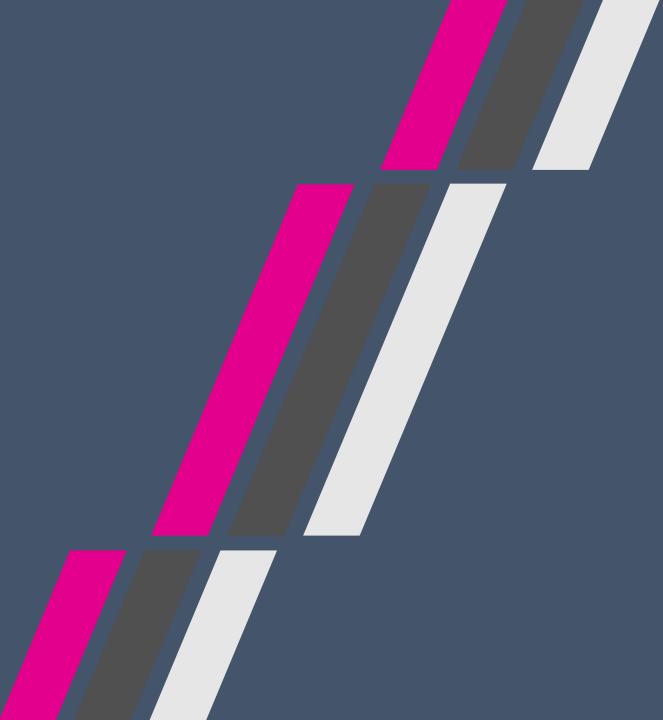

### Task first?

Turns out customers like to "do" things with the apps we build

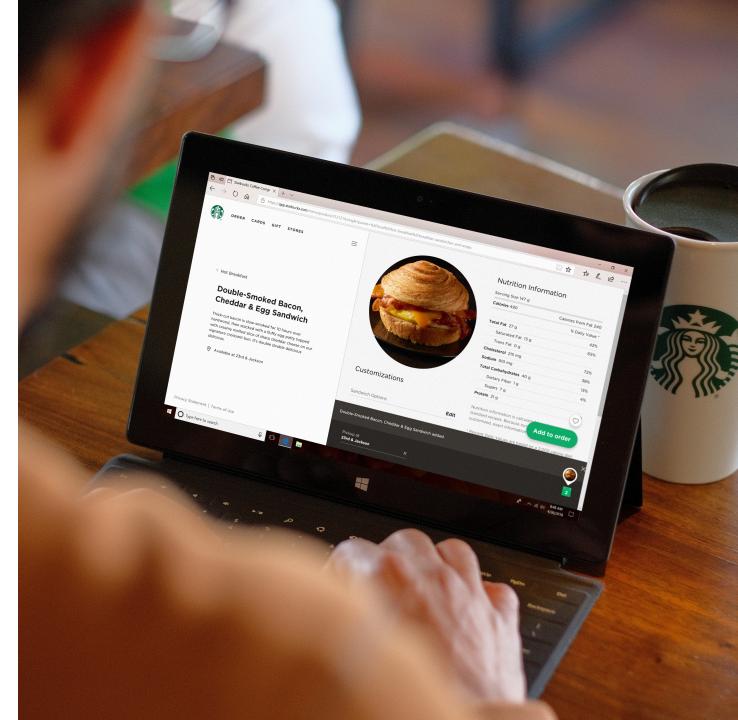

We focused on our key customer journeys

<sup>(\*)</sup>Enable customers to join the Starbucks Rewards program

② Enable customers to transact via Order Ahead and Barcode Pay

② Enable customers to track progress towards their earned rewards

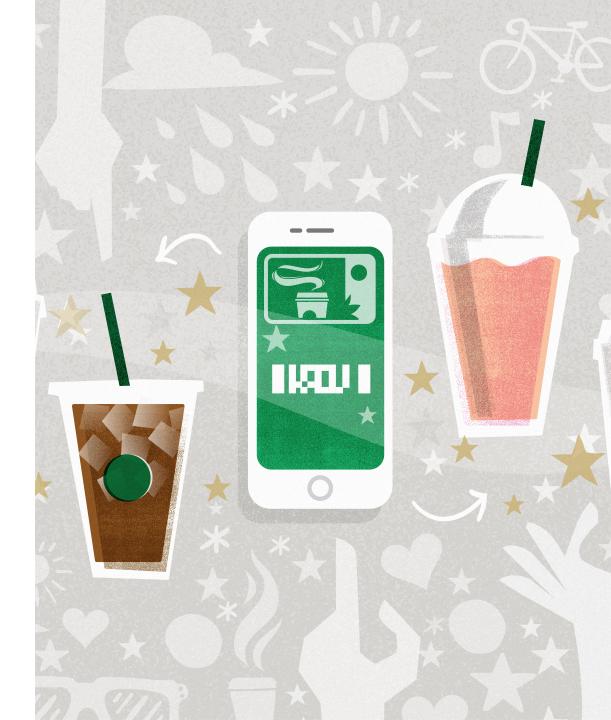

# Store Locator was our first actual production "PWA" feature

And it was chromed in the previous site

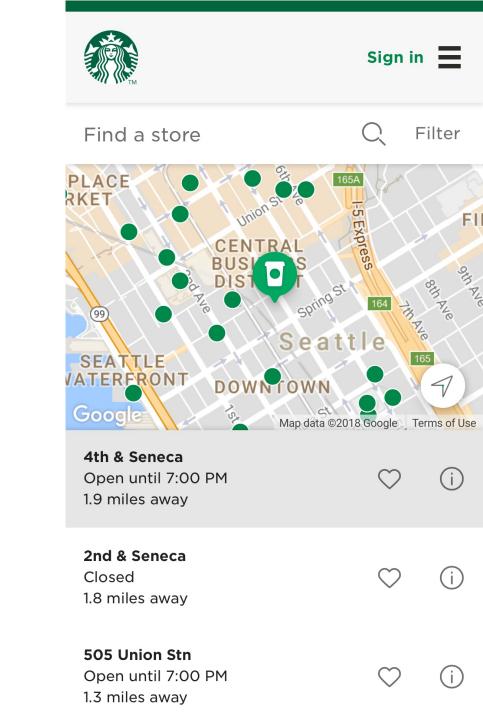

From there, we were able to add in other key features

③Sign-in and Account Create

Barcode pay

**PeGift and Account management** 

etc.

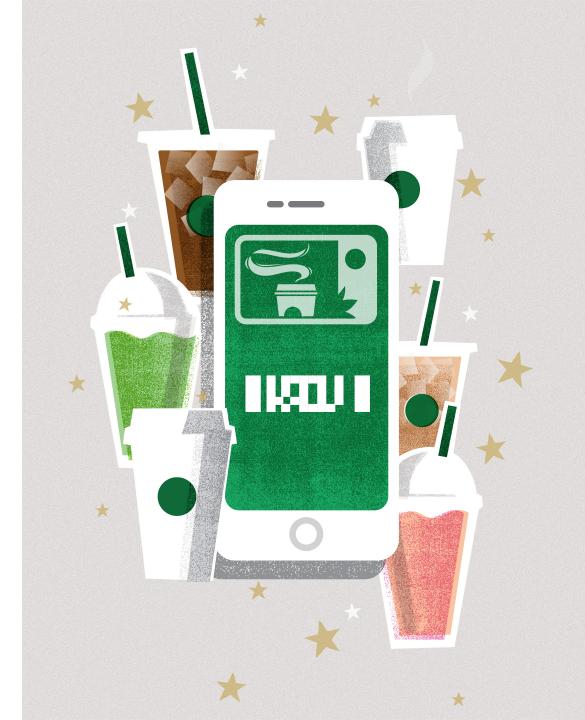

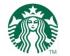

Ξ

### Good morning, Joshua. 🐳

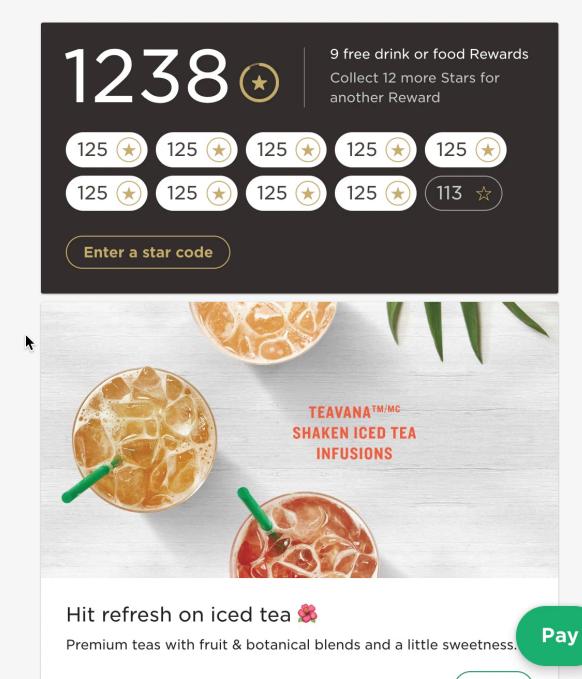

### Finding Our Focus

Josh Williams Starbucks

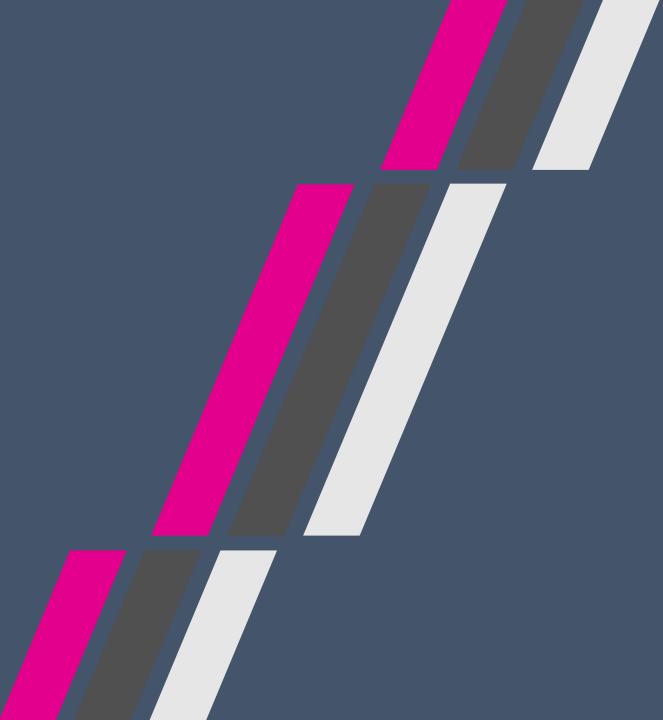

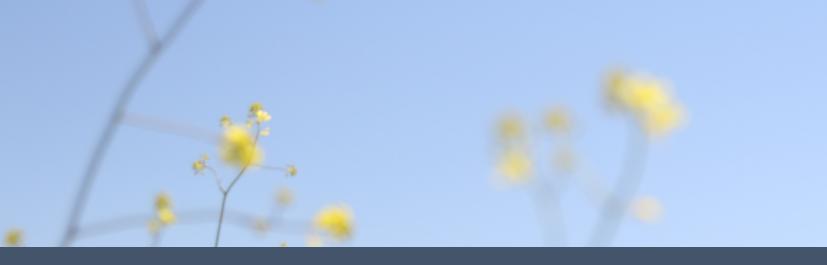

# **Step 2** Use markup that supports the core experience

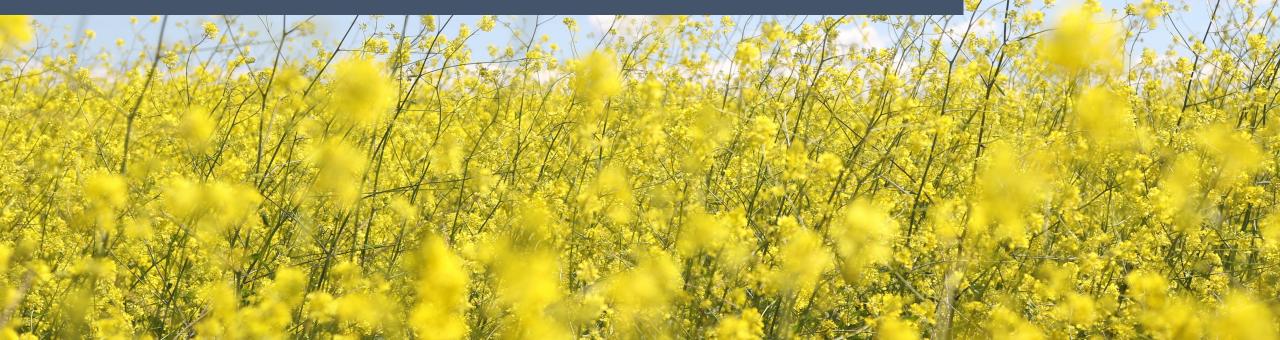

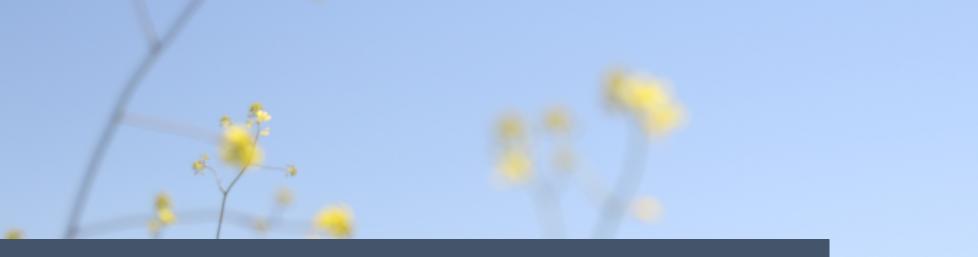

# The words we choose matter, but the markup we use matters equally

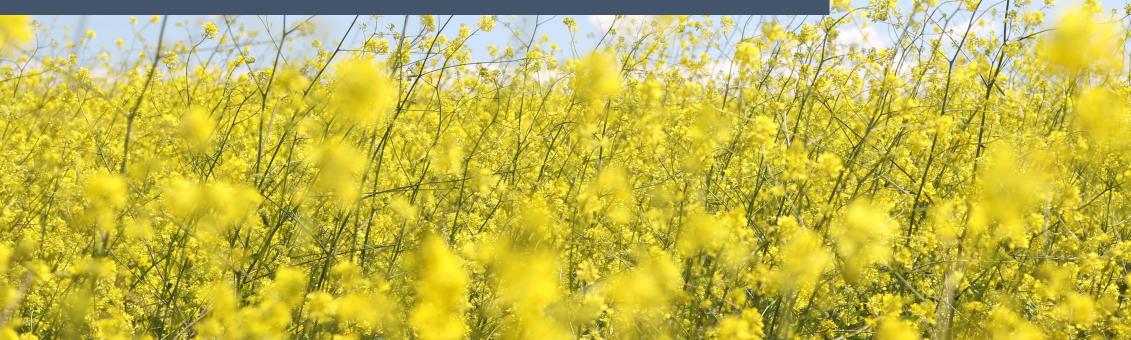

### What does it mean?

```
<div class="entry">
  <div class="entry title">Progressive Web Apps and
    the Windows Ecosystem</div>
  <div class="entry meta">
    <div><b>Published</b> 24 May 2017</div>
    <div><b>Reading Time</b> 25 minutes</div>
  </div>
  <div class="entry content">
    I had the great pleasure of delivering a talk...
    <br>><br>><br>
    I do a lot of traveling and it's...
  </div>
</div>
```

# This **div** marks up a piece of self-contained content

### <div class="entry">

<div class="entry\_\_title">Progressive Web Apps and the Windows Ecosystem</div>

### <div class="entry\_\_meta">

<div><b>Published</b> 24 May 2017</div>

<div><b>Reading Time</b> 25 minutes</div>

</div>

### <div class="entry\_\_content">

I had the great pleasure of delivering a talk... <br><br>

I do a lot of traveling and it's... </div>

### </div>

### There's a tag for that: article

#### <article class="entry">

<div class="entry\_\_title">Progressive Web Apps and the Windows Ecosystem</div>

#### <div class="entry\_\_meta">

<div><b>Published</b> 24 May 2017</div>

<div><b>Reading Time</b> 25 minutes</div>

</div>

#### <div class="entry\_\_content">

I had the great pleasure of delivering a talk...
<br><br><</pre>

I do a lot of traveling and it's... </div>

</article>

#### This **div** is the title of the blog post

```
<article class="entry">
  <div class="entry title">Progressive Web Apps and
    the Windows Ecosystem</div>
  <div class="entry meta">
    <div><b>Published</b> 24 May 2017</div>
    <div><b>Reading Time</b> 25 minutes</div>
  </div>
  <div class="entry content">
    I had the great pleasure of delivering a talk...
    <br>><br>><br>><br>
    I do a lot of traveling and it's...
  </div>
</article>
```

### There's a tag for that: **h1**-**h6**

```
<article class="entry">
 <h1 class="entry title">Progressive Web Apps and
   the Windows Ecosystem</h1>
 <div class="entry meta">
   <div><b>Published</b> 24 May 2017</div>
   <div><b>Reading Time</b> 25 minutes</div>
 </div>
 <div class="entry content">
   I had the great pleasure of delivering a talk...
   I do a lot of traveling and it's...
 </div>
</article>
```

#### These **div** elements define various properties of the post

```
<article class="entry">
  <h1 class="entry title">Progressive Web Apps and
    the Windows Ecosystem</h1>
  <div class="entry meta">
    <div><b>Published</b> 24 May 2017</div>
    <div><b>Reading Time</b> 25 minutes</div>
  </div>
  <div class="entry content">
    I had the great pleasure of delivering a talk...
    <br>><br>><br>><br>
    I do a lot of traveling and it's...
  </div>
</article>
```

### There's an element for the: **d1**

```
<article class="entry">
 <h1 class="entry title">Progressive Web Apps and
   the Windows Ecosystem</h1>
 <dl class="entry meta">
   <dt>Published</dt> <dd>24 May 2017</dd>
   <dt>Reading Time</dt> <dd>25 minutes</dd>
 </dl>
 <div class="entry content">
   I had the great pleasure of delivering a talk...
   I do a lot of traveling and it's...
 </div>
</article>
```

#### Bonus: time

```
<article class="entry">
 <h1 class="entry title">Progressive Web Apps and
   the Windows Ecosystem</h1>
 <dl class="entry meta">
   <dt>Published</dt> <dd><time>24 May 2017</time></dd>
    <dt>Reading Time</dt> <dd>25 minutes</dd>
 </dl>
 <div class="entry content">
   I had the great pleasure of delivering a talk...
   I do a lot of traveling and it's...
 </div>
</article>
```

#### Bonus: time

```
<time datetime="2017-05-24">
24 May 2017</time>
```

```
<time datetime="2017-05-24T11:13:24">
24 May 2017</time>
```

<time datetime="2017-05-24T11:13:24-04:00"> 24 May 2017</time>

#### This is "flow" content with line breaks

```
<article class="entry">
  <h1 class="entry title">Progressive Web Apps and
   the Windows Ecosystem</h1>
  <dl class="entry meta">
    <dt>Published</dt> <dd><time ...>24 May 2017</time></dd>
    <dt>Reading Time</dt> <dd>25 minutes</dd>
  </dl>
  <div class="entry content">
    I had the great pleasure of delivering a talk...
    <br>><br>><br>
    I do a lot of traveling and it's...
  </div>
</article>
```

#### This is "flow" content with generic divisions

```
<article class="entry">
  <h1 class="entry title">Progressive Web Apps and
   the Windows Ecosystem</h1>
 <dl class="entry meta">
    <dt>Published</dt> <dd><time ...>24 May 2017</time></dd>
    <dt>Reading Time</dt> <dd>25 minutes</dd>
 </dl>
  <div class="entry content">
    <div>I had the great pleasure of delivering a talk...</div>
    <div>I do a lot of traveling and it's...</div>
  </div>
</article>
```

#### That is meaningful content

```
<article class="entry">
 <h1 class="entry title">Progressive Web Apps and
   the Windows Ecosystem</h1>
 <dl class="entry meta">
   <dt>Published</dt> <dd><time ...>24 May 2017</time></dd>
    <dt>Reading Time</dt> <dd>25 minutes</dd>
 </dl>
 <div class="entry content">
   I had the great pleasure of delivering a talk...
   I do a lot of traveling and it's...
 </div>
</article>
```

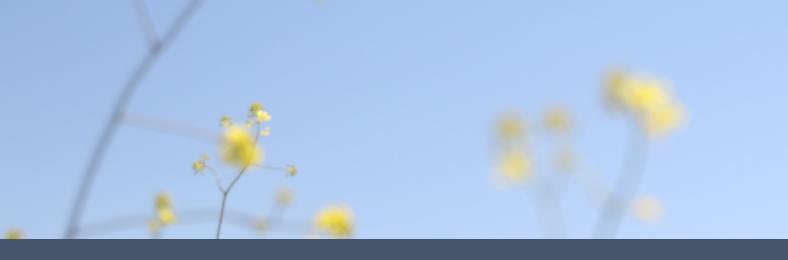

# With CSS it all looks the same anyway, so why should I care?

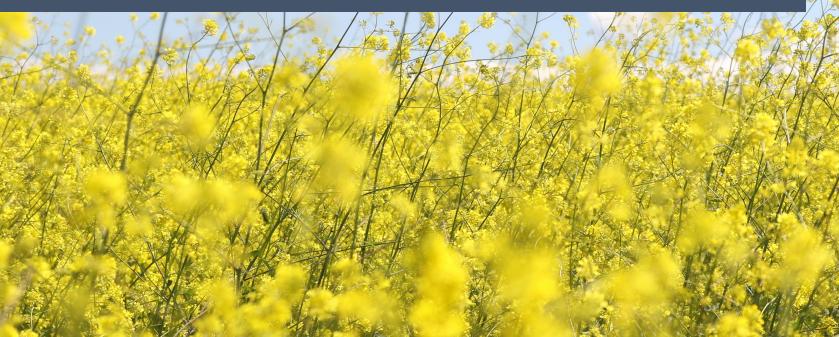

#### Readability

Progressive Web Apps and the Windows Ecosystem **Published** 24 May 2017 **Reading Time** 25 minutes I had the great pleasure of delivering a talk...

I do a lot of traveling and it's...

Readability

#### Progressive Web Apps and the Windows Ecosystem

Published 24 May 2017 Reading Time 25 minutes

I had the great pleasure of delivering a talk ...

I do a lot of traveling and it's...

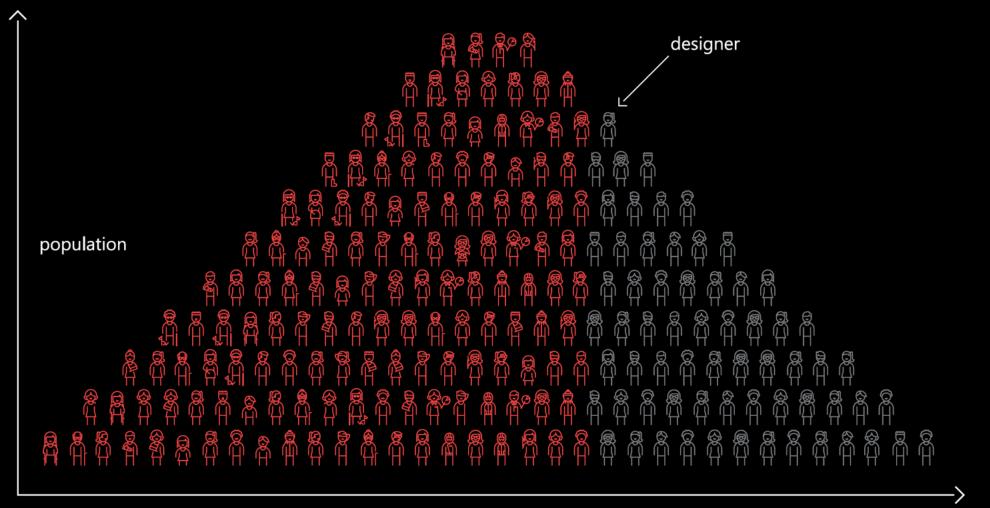

user ability

excluded

included

## Hey Cortana, read me the top three headlines in today's New York Times

harman/kardon

#### Accessing content via semantics:

```
function extractHeadlines( response ){
  var $html = document.createElement('div'),
      $headings, i=0, headlines=[];
  $html.innerHTML = response.contents;
  $headings = $html.querySelector('#top-news')
                .querySelectorAll('article h1, article h2, article h3');
  heading count = $headings.length;
  while (headlines.length < 3) {</pre>
    let $link = $headings[i].querySelector('a');
    if ($link && $link.href) {
      headlines.push({
        title: $headings[i].innerText.trim(),
        link: $link.href
     });
    i++;
  console.log( headlines );
```

#### Accessing content via semantics:

```
function extractHeadlines( response ){
  var $html = document.createElement('div'),
      $headings, i=0, headlines=[];
  $html.innerHTML = response.contents;
  $headings = $html.querySelector('#top-news')
                .querySelectorAll('article h1, article h2, article h3');
  heading count = $headings.length;
  while (headlines.length < 3) {</pre>
    let $link = $headings[i].querySelector('a');
    if ($link && $link.href) {
      headlines.push({
        title: $headings[i].innerText.trim(),
        link: $link.href
     });
    i++;
  console.log( headlines );
```

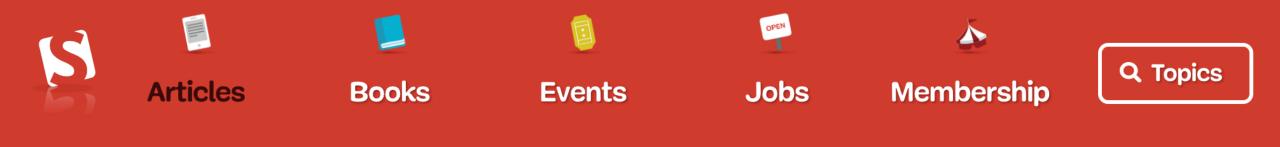

MAY 23, 2016 • <u>17 COMMENTS</u>

# **Developing Dependency Awareness**

# Coding 587 # CSS 243 # JavaScript 186 # jQuery 40

**I'm sure you've heard the proverb, "A chain is only as strong as its weakest link,"** probably many times. Its written origin dates back to the 18th century, but I wouldn't be surprised if it was much, much older. And though the work we do has little to do with Let's say you needed to code a button...

<input type="submit" value="Sign Up">

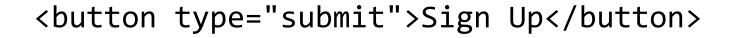

<a class="button" href="#">Sign Up</a>

<div class="button">Sign Up</div>

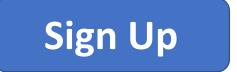

## Let's compare

| Pattern                        | Display | Semantics        | Focusable? | Activate By                   | Submits<br>Forms |
|--------------------------------|---------|------------------|------------|-------------------------------|------------------|
| <pre>input[type=submit]</pre>  | button  | button           | Yes        | Mouse, touch,<br>ENTER, SPACE | Yes              |
| <pre>button[type=submit]</pre> | button  | button           | Yes        | Mouse, touch,<br>ENTER, SPACE | Yes              |
| а                              | link    | Named<br>generic | Yes        | Mouse, touch,<br>ENTER        | No               |
| div                            | block   | Not exposed      | No         | N/A                           | No               |

#### UX gaps that need to be filled

| Pattern                        | Display | Semantics        | Focusable? | Activate By                   | Submits<br>Forms |
|--------------------------------|---------|------------------|------------|-------------------------------|------------------|
| <pre>input[type=submit]</pre>  | button  | button           | Yes        | Mouse, touch,<br>ENTER, SPACE | Yes              |
| <pre>button[type=submit]</pre> | button  | button           | Yes        | Mouse, touch,<br>ENTER, SPACE | Yes              |
| a                              | link    | Named<br>generic | Yes        | Mouse, touch,<br>ENTER        | No               |
| div                            | block   | Not exposed      | No         | N/A                           | No               |

#### Filling those gaps introduces dependencies

| Pattern                        | Display | Semantics | Focusable? | Activate By | Submits<br>Forms |
|--------------------------------|---------|-----------|------------|-------------|------------------|
| <pre>input[type=submit]</pre>  | None    | None      | None       | None        | None             |
| <pre>button[type=submit]</pre> | None    | None      | None       | None        | None             |
| а                              | CSS     | ARIA      | None       | JavaScript  | JavaScript       |
| div                            | CSS     | ARIA      | HTML       | JavaScript  | JavaScript       |

#### More dependencies, more (potential) problems

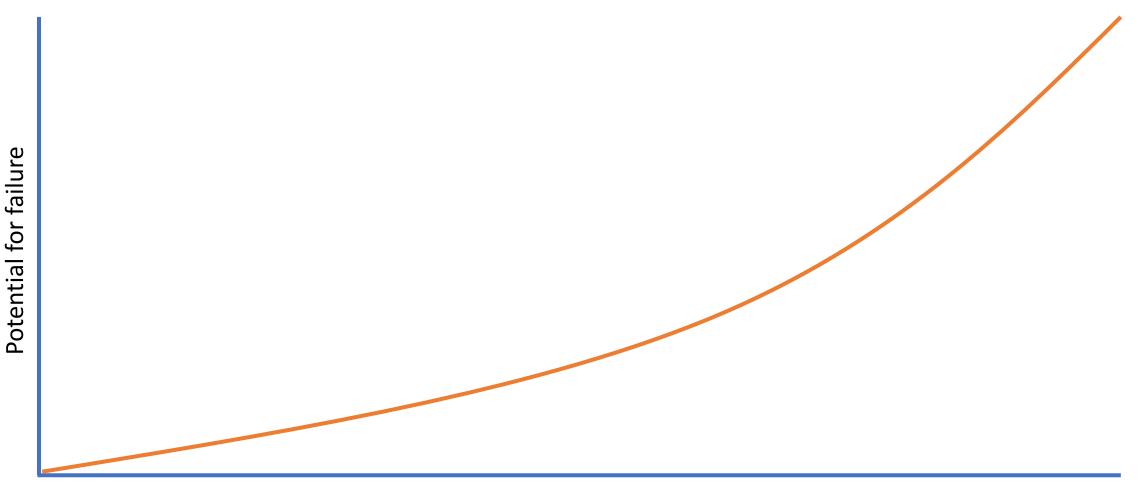

Dependencies

#### Disaster averted

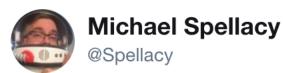

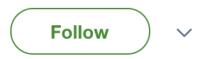

Do you think progressive enhancement is a waste of time? Think again! Chrome 66 just knocked out SSL on a CDN that hosted CSS and JS for 200 of my employer's sites and most of them still work with good ol' HTML! @AaronGustafson would be proud! :-)

10:15 PM - 18 Apr 2018

#### More dependencies, more (potential) problems

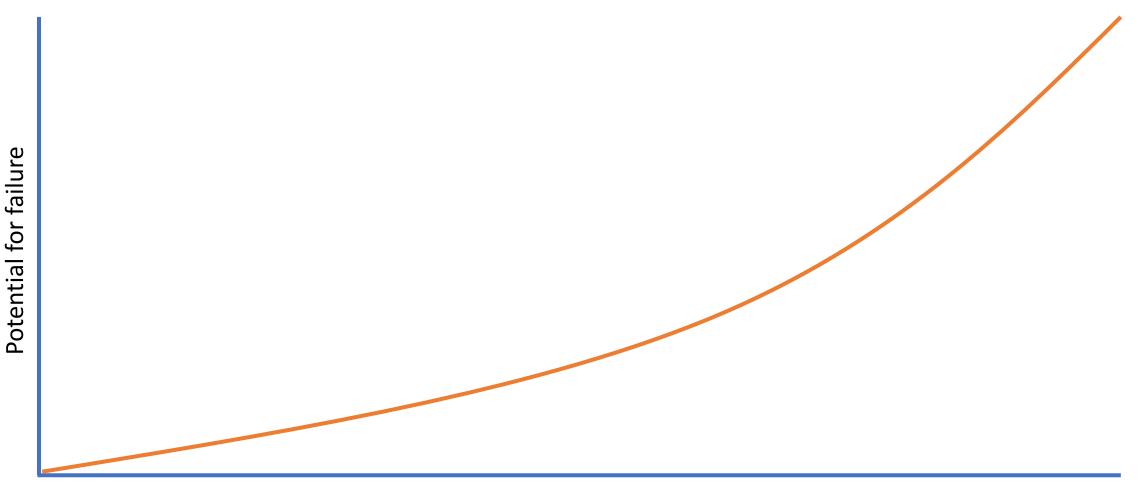

Dependencies

#### Enhance the experience

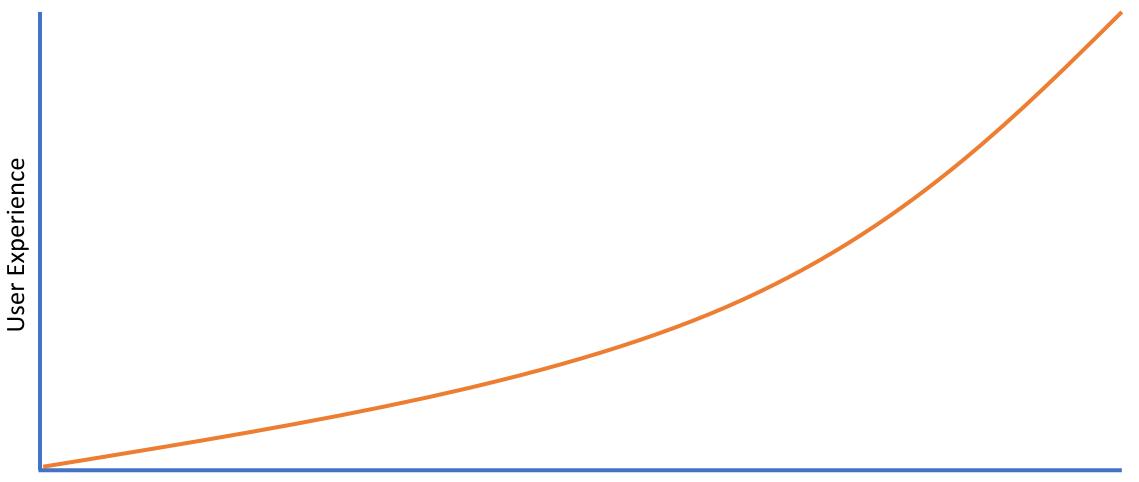

Capabilities

#### Enhancing UX with markup

<input type="email" name="email" id="email"
 required aria-required="true">

foo You must enter a valid email address

Experience deltas

- 1. Support for email input type?
- 2. Validation algorithm implemented?
- 3. Virtual keyboard?

| q          | V | v | е | r   |   | t | у | ι | J | i c | о р                 |
|------------|---|---|---|-----|---|---|---|---|---|-----|---------------------|
| á          | a | S | c |     | f | ç | J | h | j | k   | I                   |
| $\uparrow$ |   | z |   | (   | с | ۷ | , | b | n | m   | $\overline{\times}$ |
| ்<br>&12   | 3 | : |   | com |   |   | = |   | @ |     | Ŷ                   |

Enhancing UX with markup

<input type="email" name="email" id="email"
 required aria-required="true">

This is a required field

Experience deltas

1. Support for HTML validation?

#### Enhancing UX with markup

<input type="email" name="email" id="email"
 required aria-required="true">

Experience deltas

- 1. Browser exposure of aria-required property?
- 2. Assistive tech implementation of aria-required?

#### Enhance the experience

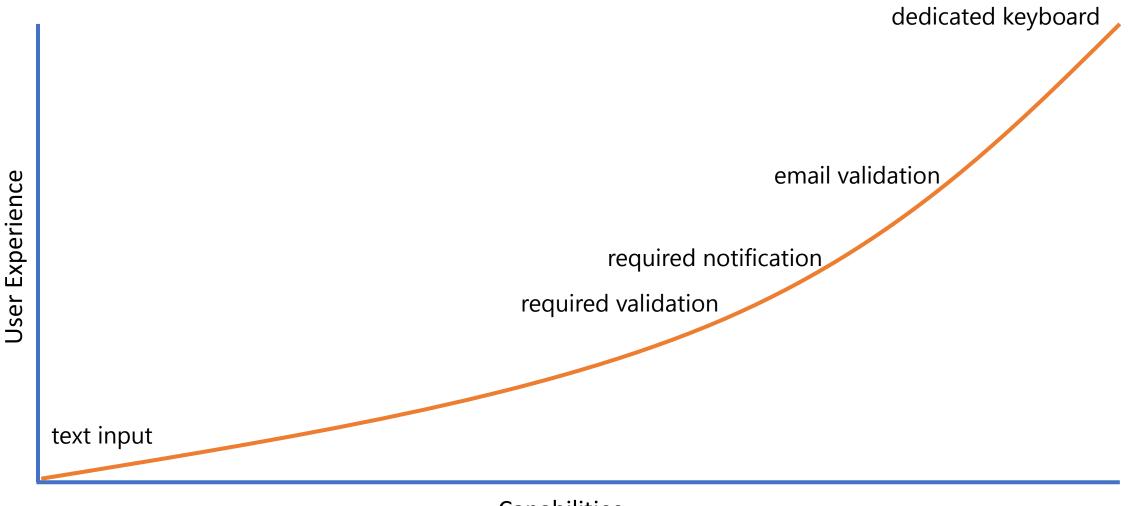

Capabilities

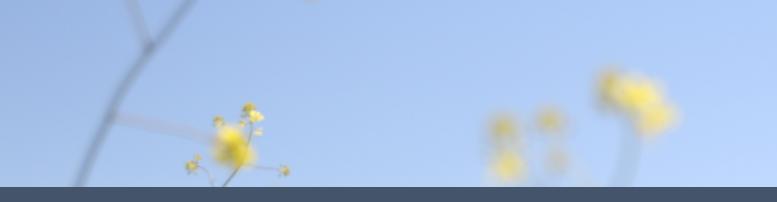

When you think of user experience as a continuum that scales with capabilities, a progressive approach to interfaces is both elegant and powerful.

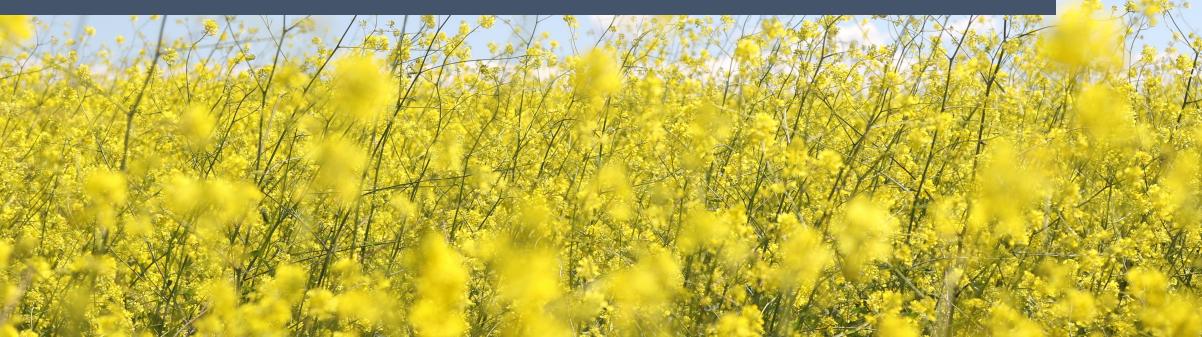

**Step 3** Design in support of the core experience

#### Enhance the experience

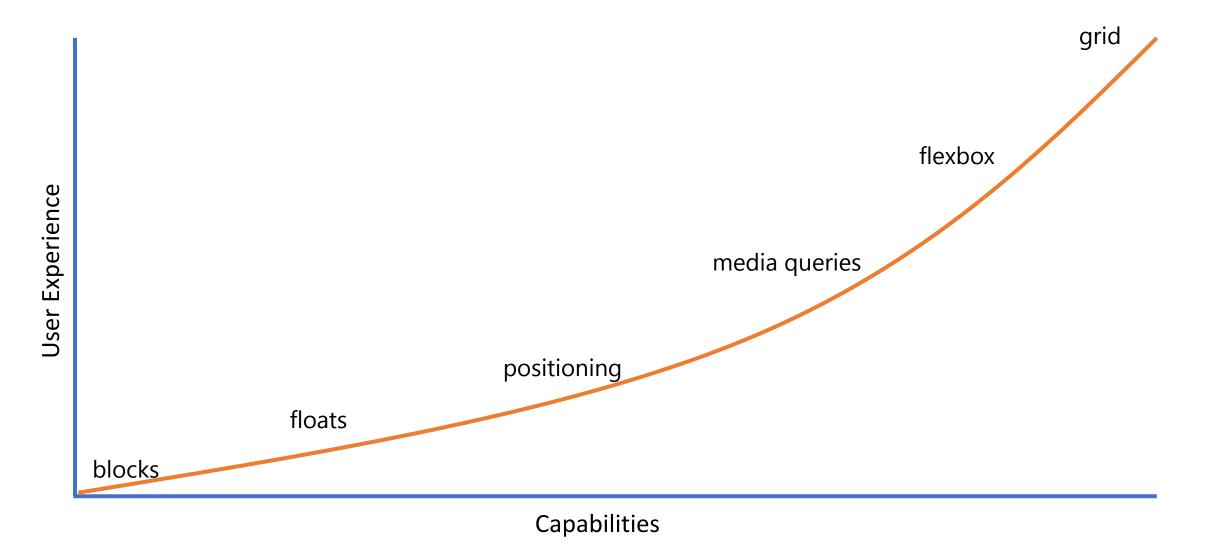

| l      | Enhance!       | ay |
|--------|----------------|----|
| ŀ<br>/ | Basic, but ok! |    |
| Gr     | idbyexample    |    |

**Progressive Enhancement** 

**Grid Garden** 

# **Progressive Enhancement Demo**

Leverage the power of CSS Grid Layout! Read <u>this article</u> for details on how to use CSS Grid Layout today.

https://aka.ms/enhanced-css-layouts

\*

I've been amazed at how often those outside the discipline of design assume that what designers do is decoration—likely because so much bad design simply is decoration. Good design isn't. Good design is problem solving.

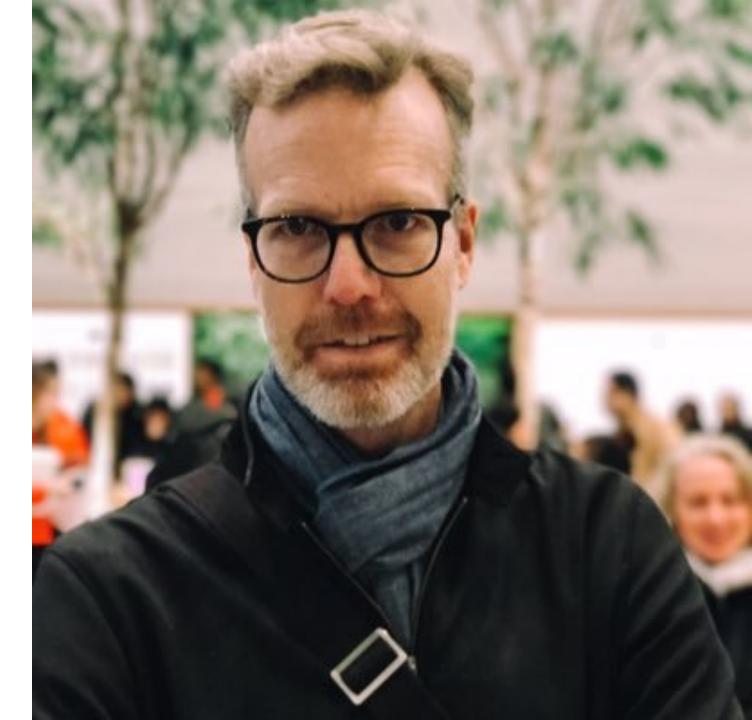

— Jeff Veen

### Tools for graphic design

Alignment
Balance
Contrast
Contrast
Emphasis
Emphasis
Gestalt
Harmony
Movement

Proportion
Proximity
Proximity
Repetition
Rhythm
Unity
Unity
White Space

# Tools for graphic design

**O**Alignment **Balance Contrast Emphasis C**Gestalt **Harmony** Movement Proportion
Proximity
Proximity
Repetition
Rhythm
Unity
Unity
White Space

# Alignment

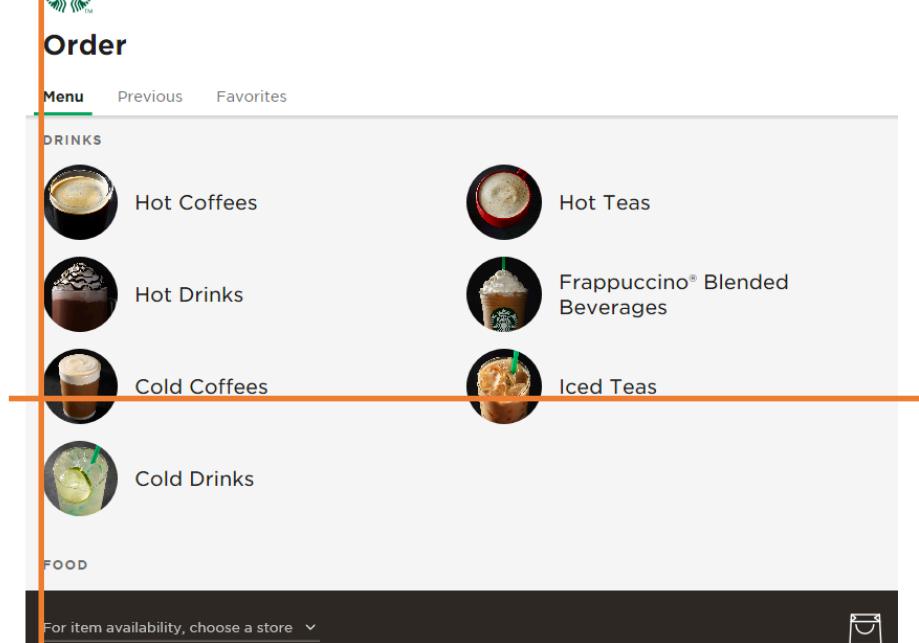

ORDER CARDS

GIFT

STORES

#### Contrast

#### Medium

Q 4 🎑

MEMBER FEATURE STORY

# Believing Women Means Believing Their Pain

A notoriously dangerous birth control device reveals the extent to which the medical establishment disbelieves women's pain

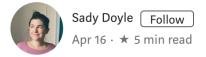

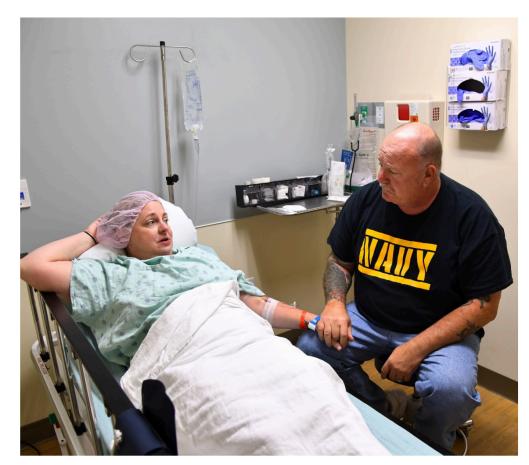

Melissa Davis Gilbert with her husband before her surgery in 2017. Gilbert has had the Essure device for about 10 years, and her symptoms — pelvic pain, fatigue, rashes, joint swelling — have gotten worse. In deciding to remove the device, it would mean she would have to get a hysterectomy. Photo by Katherine Frey/The Washington Post via Getty Images

#### Proportion

📃 Menu

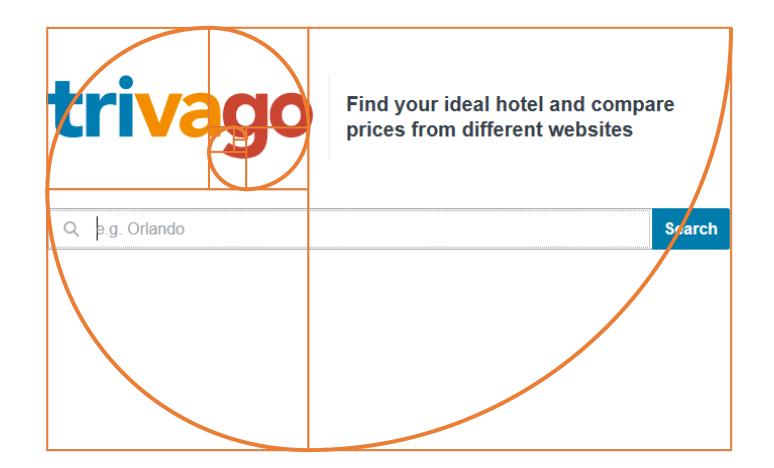

## Proximity

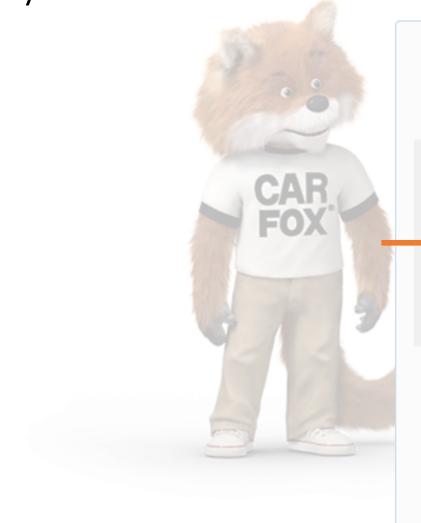

#### **Create FREE Account**

EMAIL

email@example.com

#### PASSWORD

#### Enter your password

- Minimum 8 Characters
- 1 Capital Letter

• 1 Lowercase Letter

#### • 1 Number

#### **Create FREE Account**

By clicking Create FREE Account, I have read and agreed to the terms and conditions

# Rhythm

#### This is a header

Lorem ipsum dolor sit amet, consectetur adipisicing elit. Quasi reprehenderit sint obcaecati reiciendis voluptas voluptate excepturi recusandae ab accusamus deleniti facilis, illo placeat harum, iusto ratione. Ullam laborum voluptas et!

Lorem ipsum dolor sit amet, consectetur adipisicing elit. Quasi reprehenderit sint obcaecati reiciendis voluptas voluptate excepturi recusandae ab accusamus deleniti facilis, illo placeat harum, iusto ratione. Ullam laborum voluptas et!

| Lorem ipsum dolor sit amet, consectetur adipisicing elit. Quasi reprehenderit sint |      |
|------------------------------------------------------------------------------------|------|
| obcaecati reiciendis voluptas voluptate excepturi recusandae ab accusamus          | 24px |
| deleniti facilis, illo placeat harum, iusto ratione. Ullam laborum voluptas et!    | 24px |
|                                                                                    | 72px |
|                                                                                    |      |
| This is a header                                                                   | 24px |
| 11113 13 a 11cauci                                                                 | 24px |

Lorem ipsum dolor sit amet, consectetur adipisicing elit. Quasi reprehenderit sint obcaecati reiciendis voluptas voluptate excepturi recusandae ab accusamus

# Unity

#### Join Twitter today.

**Full name** 

Phone or Email

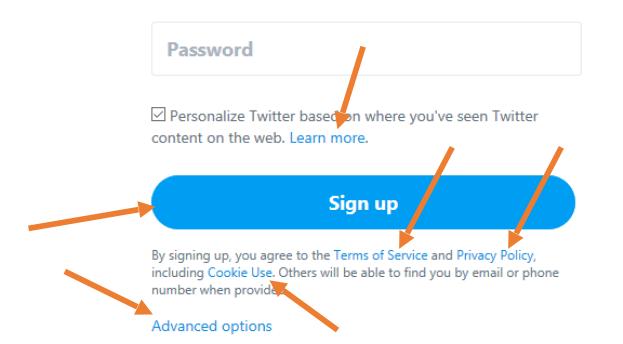

Screen size
Resolution
Brightness
Color density
User preference
Network speed & quality
Assistive technology

Screen size
Resolution
Brightness
Color density
User preference
Network speed & quality
Assistive technology

- Screen size
  Resolution
  Brightness
  Color density
  User preference
  Network speed & quality
  Assistive technology
- Responsive layouts
- SVG, responsive images
- Contrast
- Color choice, media queries

Responsive images, system fonts

<sup>(1)</sup>Screen size **Presolution Brightness** <sup>(1)</sup>Color density <sup>(2)</sup>User preference ONetwork speed & quality <sup>(2)</sup>Assistive technology

Examples of user preference

```
⑦High contrast colors
@media (-ms-high-contrast: active) { ... }
@media (-ms-high-contrast: white-on-black) { ... }
@media (-ms-high-contrast: black-on-white) { ... }
```

# Assistive technologies

#### **Vision**

<sup>(\*)</sup> Screen magnifiers

⑦ Screen readers

<sup>(\*)</sup> Braille printers & refreshable braille displays

<sup>®</sup> High contrast settings

#### 

<sup>(\*)</sup> Speech recognition

<sup>(\*)</sup> Mouse settings

<sup>(\*)</sup> Keyboards & keyboard overlays

 $^{\textcircled{D}}$ Eye tracking

#### **(**)Hearing

<sup>(\*)</sup>Captions & subtitles

Don't rely on color alone to convey important information

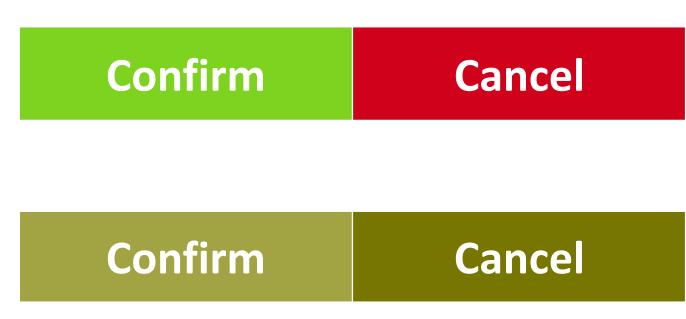

# Good contrast ensures your content is readable

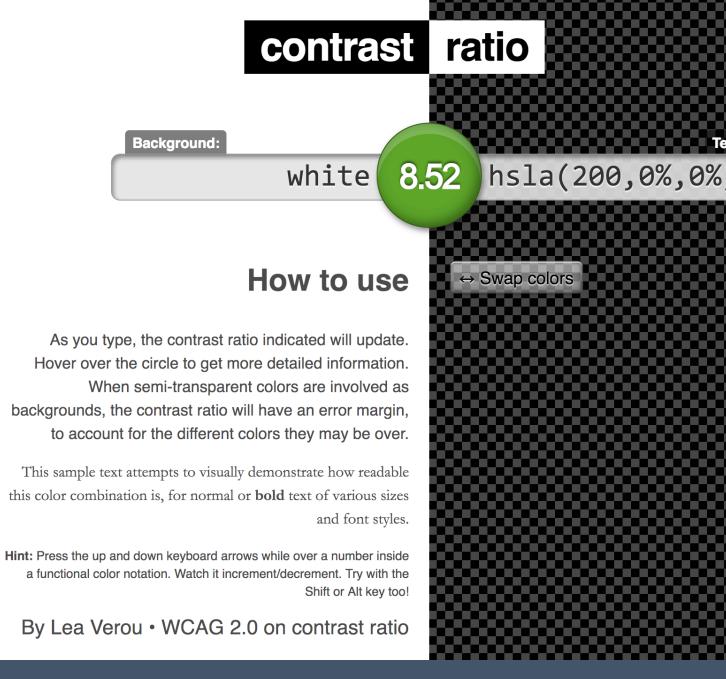

**Background:** 

#### https://aka.ms/color-contrast

# Explicit connections ensure everyone can follow references

<a href="#figure-3-3">Figure
3.3</a> shows the lodging article
in Safari with only the default
browser styles applied.

<figure id="figure-3-3">

•••

...

</figure>

# Explicit connections ensure everyone can follow references

<a href="#figure-3-3">Figure
3.3</a> shows the lodging article
in Safari with only the default
browser styles applied.

#### <figure id="figure-3-3">

•••

...

</figure>

Provide ample space around interactive elements

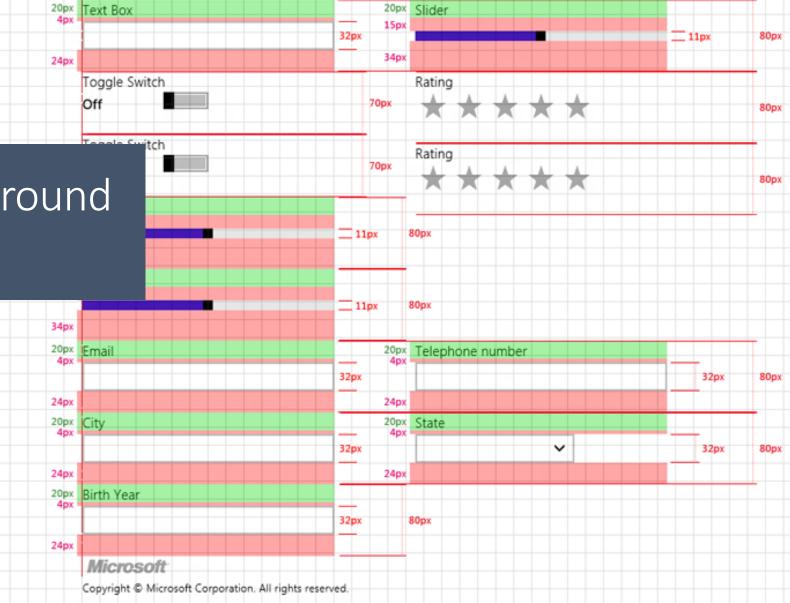

Nindows SDK Samples

Registration

left-aligned

#### <a href="...">Finish Reading</a>

Consider what your design leaves unsaid Consider what your design leaves unsaid <a href="...">
 <b class="hidden">You can</b>
 finish reading
 <b class="hidden">"The Web
 Should Just Work for
 Everyone" in less than
 10 minutes</b>
</a>

Consider what your design leaves unsaid <a href="...">
 <b class="hidden">You can</b>
 finish reading
 <b class="hidden">"The Web
 Should Just Work for
 Everyone" in less than
 10 minutes</b>

</a>

# Enhance the experience

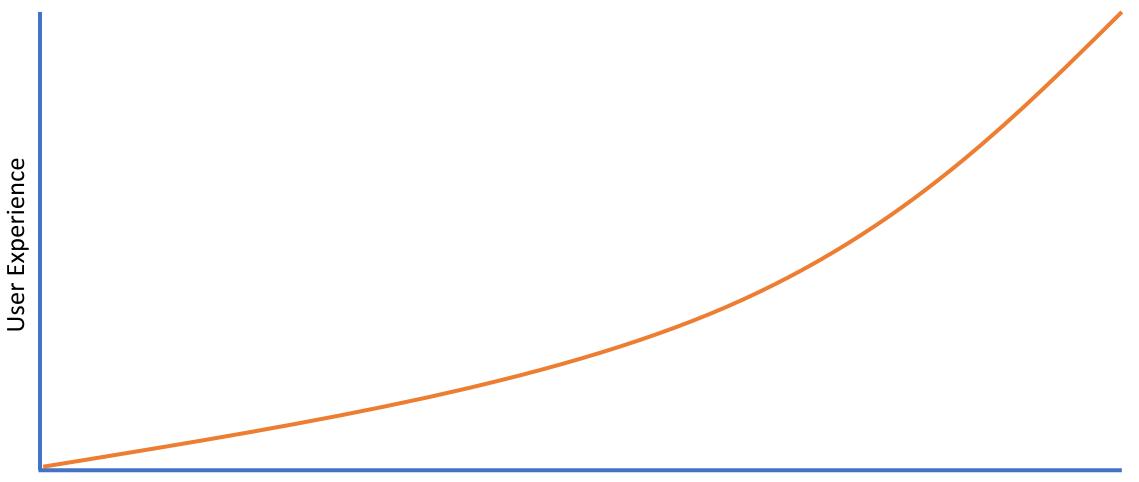

Capabilities

```
p {
   color: green;
   color: rgba(0, 255, 0, .8);
}
```

Passwords can be a hassle. Most people don't create strong passwords or make sure to maintain a different one for every site. People create easyto-remember passwords and typically use the same passwords across all of their accounts.

```
p {
  color: green;
  color: rgba(0, 255, 0, .8);
}
```

Passwords can be a hassle. Most people don't create strong passwords or make sure to maintain a different one for every site. People create easyto-remember passwords and typically use the same passwords across all of their accounts.

Older browsers without RGBa support, ignore the second rule

```
p {
    color: green;
    color: rgba(0, 255, 0, .8);
}
```

Passwords can be a hassle. Most people don't create strong passwords or make sure to maintain a different one for every site. People create easyto-remember passwords and typically use the same passwords across all of their accounts.

Modern browsers with RGBa support, overwrite the first rule

```
h1:has(+ p) {
   color: green;
}
```

Passwords can be a hassle

(That selects h1s that have adjacent sibling paragraphs.)

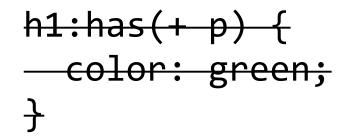

Passwords can be a hassle

Browsers that don't support :has() ignore the entire rule set

```
h1:has(+ p) {
   color: green;
}
```

Passwords can be a hassle

As browsers support :has(), matching h1s will turn green

```
@media only screen {
    p {
        color: green;
    }
}
```

Passwords can be a hassle. Most people don't create strong passwords or make sure to maintain a different one for every site. People create easyto-remember passwords and typically use the same passwords across all of their accounts.

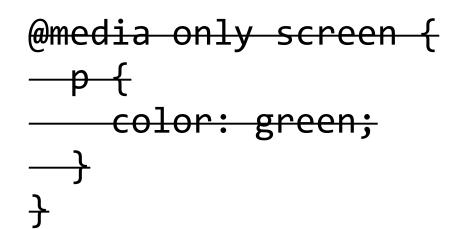

Passwords can be a hassle. Most people don't create strong passwords or make sure to maintain a different one for every site. People create easyto-remember passwords and typically use the same passwords across all of their accounts.

Browsers without media query support ignore the block

```
@media only screen {
   p {
      color: green;
   }
}
```

Passwords can be a hassle. Most people don't create strong passwords or make sure to maintain a different one for every site. People create easyto-remember passwords and typically use the same passwords across all of their accounts.

Browsers with media query support apply it

```
@supports (display: grid) {
    p {
        color: green;
    }
}
```

Passwords can be a hassle. Most people don't create strong passwords or make sure to maintain a different one for every site. People create easyto-remember passwords and typically use the same passwords across all of their accounts.

Passwords can be a hassle. Most people don't create strong passwords or make sure to maintain a different one for every site. People create easyto-remember passwords and typically use the same passwords across all of their accounts.

Browsers that don't grok @supports ignore the block

Passwords can be a hassle. Most people don't create strong passwords or make sure to maintain a different one for every site. People create easyto-remember passwords and typically use the same passwords across all of their accounts.

Browsers that understand @supports, but don't display grid ignore it

```
Enhancing design in CSS
```

```
@supports (display: grid) {
    p {
        color: green;
    }
}
```

Passwords can be a hassle. Most people don't create strong passwords or make sure to maintain a different one for every site. People create easyto-remember passwords and typically use the same passwords across all of their accounts.

Browsers that understand @supports and grid apply it

# When it comes to HTML & CSS, browsers ignore what they don't understand

#### When it comes to HTML & CSS, browsers ignore what they don't understand

And new specs smartly override conflicting syntax

| l      | Enhance!       | ay |
|--------|----------------|----|
| ŀ<br>/ | Basic, but ok! |    |
| Gr     | idbyexample    |    |

**Progressive Enhancement** 

**Grid Garden** 

## **Progressive Enhancement Demo**

Leverage the power of CSS Grid Layout! Read <u>this article</u> for details on how to use CSS Grid Layout today.

https://aka.ms/enhanced-css-layouts

\*

### Enhance the experience

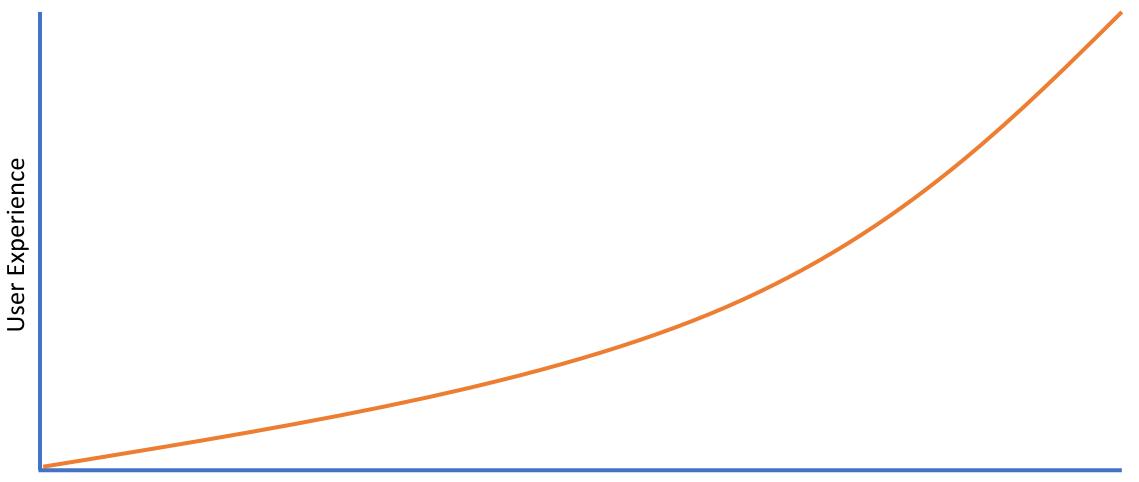

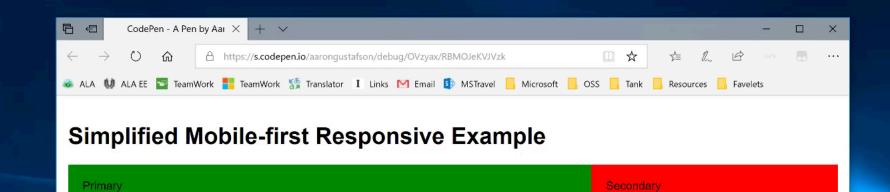

#### "Mobile first" design

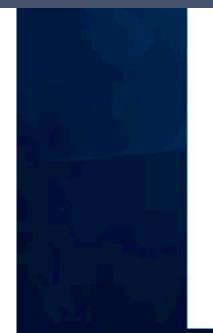

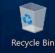

```
"Desktop first"
```

```
.primary {
  float: left;
  width: 68%;
}
.secondary {
  float: right;
  width: 32%;
}
@media (max-width:599px) {
  .primary, .secondary {
    float: none;
    width: auto;
```

#### "Desktop first"

```
.primary {
  float: left;
 width: 68%;
}
.secondary {
  float: right;
 width: 32%;
}
@media (max-width:599px) {
  .primary, .secondary {
    float: none;
    width: auto;
```

#### "Desktop first"

```
.primary {
  float: left;
  width: 68%;
}
.secondary {
  float: right;
  width: 32%;
@media (max-width:599px) {
  .primary, .secondary {
    float: none;
    width: auto;
  }
```

#### "Mobile first"

```
@media (min-width:600px) {
  .primary {
    float: left;
    width: 68%;
  }
  .secondary {
    float: right;
    width: 32%;
  }
```

#### "Mobile first"

```
@media (min-width:600px) {
  .primary {
    float: left;
    width: 68%;
  .secondary {
    float: right;
    width: 32%;
  }
```

Other ways to design "mobile first"

<sup>®</sup>Selectively deliver advances styles

<sup>®</sup>Isolate large CSS images in min-width media queries

<sup>(b)</sup>Don't hide content images using CSS

<sup>(2)</sup>Use responsive images

<sup>()</sup>Prefer system fonts

@font-display: optional

### Enhance the experience

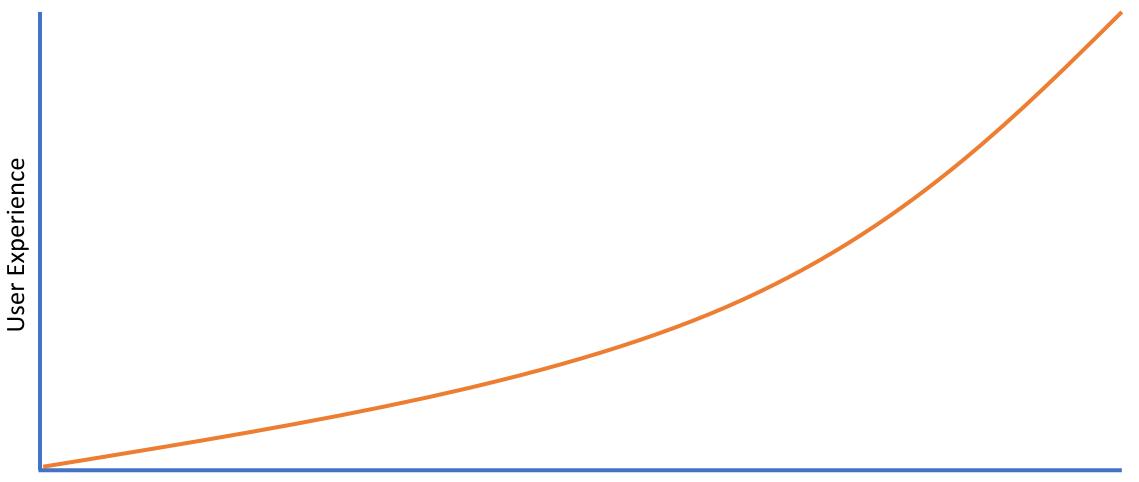

#### **Step 4** Improve the core experience with JavaScript

# When it comes to HTML & CSS, browsers ignore what they don't understand

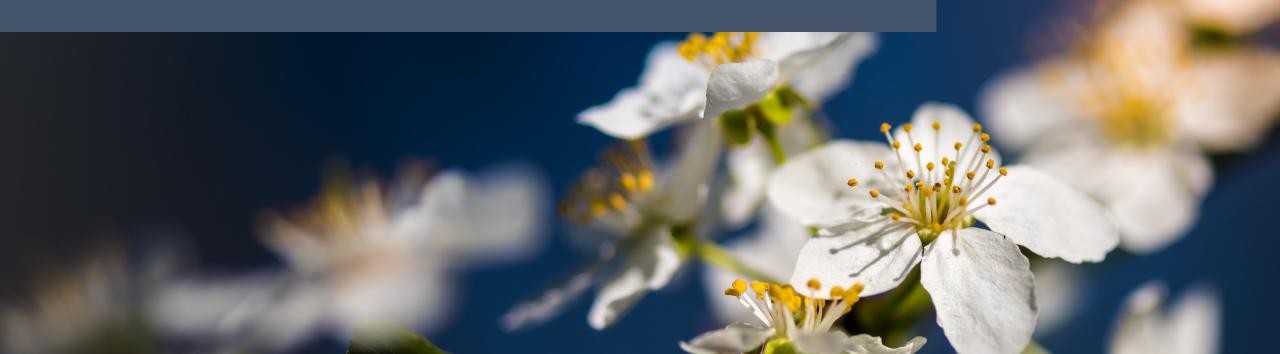

When it comes to HTML & CSS, browsers ignore what they don't understand

Sadly, that's not the case with JavaScript

What happens when a browser doesn't understand **let**?

document.body.innerHTML += 'Can I count to four?';

```
for ( let i=1; i<=4; i++ )
{
    document.body.innerHTML += '<p>' + i + '';
}
```

document.body.innerHTML += 'Success!';

#### **Does your browser support let?**

If it does, you should see some numbers in paragraphs, followed by a success message.

Can I count to four?

1

2

3

4

Success!

https://aka.ms/js-let-down

| 🤗 CodePen - A Pen by Aaron Gustafson - Windows Internet Explorer                                                                                                    |  |  |  |  |  |  |  |
|----------------------------------------------------------------------------------------------------|--|--|--|--|--|--|--|
| 🚱 🕞 🗢 🚱 https://s.codepen.io/aarongustafson/debug/YLPaMq/LQAExPBKdqyr 🔹 🔒 🔯 😽 🗙 📴 Bing 🔎 🔻                                                                                                    |  |  |  |  |  |  |  |
| 🖕 Favorites 🛛 👍 🔁 Suggested Sites 🔻 💋 Web Slice Gallery 👻                                                                                                    |  |  |  |  |  |  |  |
| 🗞 CodePen - A Pen by Aaron Gustafson 🖄 🔻 🗟 👻 🖃 🖛 🔻 Page 🔻 Safety 🔻 Tools 👻 🔞 👻                                                                                                    |  |  |  |  |  |  |  |
| Does your browser support let?                                                                                                    |  |  |  |  |  |  |  |
| If it does, you should see some numbers in paragraphs, followed by a success message.                                                                                                    |  |  |  |  |  |  |  |
|                                                                                                    |  |  |  |  |  |  |  |
|                                                                                                    |  |  |  |  |  |  |  |
|                                                                                                    |  |  |  |  |  |  |  |
|                                                                                                    |  |  |  |  |  |  |  |
|                                                                                                    |  |  |  |  |  |  |  |
|                                                                                                    |  |  |  |  |  |  |  |
| File Find Disable View Outline Images Cache Tools Validate   Browser Mode: IE8 Document Mode: IE8 Standards 🗕 🗗 🗙                                                                                    |  |  |  |  |  |  |  |
| HTML CSS Script Profiler Search Script                                                                                                    |  |  |  |  |  |  |  |
| 🔓 📴 🗉 🕼 📲 🚰 Start Debugging LQAExPBKdqyr 🔹 Console Breakpoints Locals Watch Call Stack                                                                                                    |  |  |  |  |  |  |  |
| 1     A Sepected ';'     LQAExPBKdgyr, line 40 character 17       2 html A Sepected ';'     LQAExPBKdgyr, line 40 character 17       3 <html lang="en">     A Sepected ';'     A Sepected ';'</html> |  |  |  |  |  |  |  |
| 4<br>5 <head></head>                                                                                                    |  |  |  |  |  |  |  |
| 6<br>7 <meta charset="utf-8"/>                                                                                                    |  |  |  |  |  |  |  |
| 8                                                                                                    |  |  |  |  |  |  |  |

https://aka.ms/js-let-down

#### More dependencies, more (potential) problems

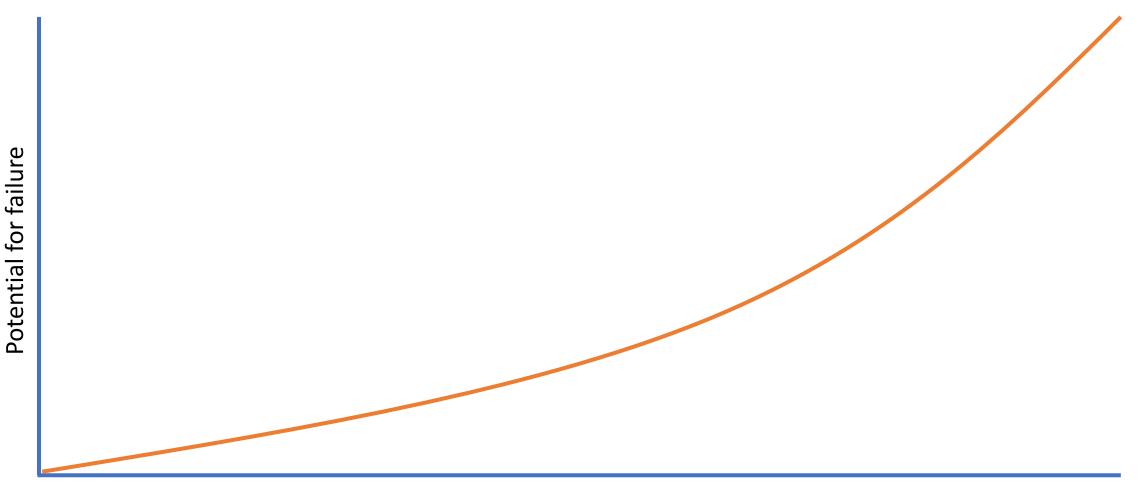

Dependencies

## We can and should use JavaScript, but thoughtfully & intentionally

#### Enhance the experience

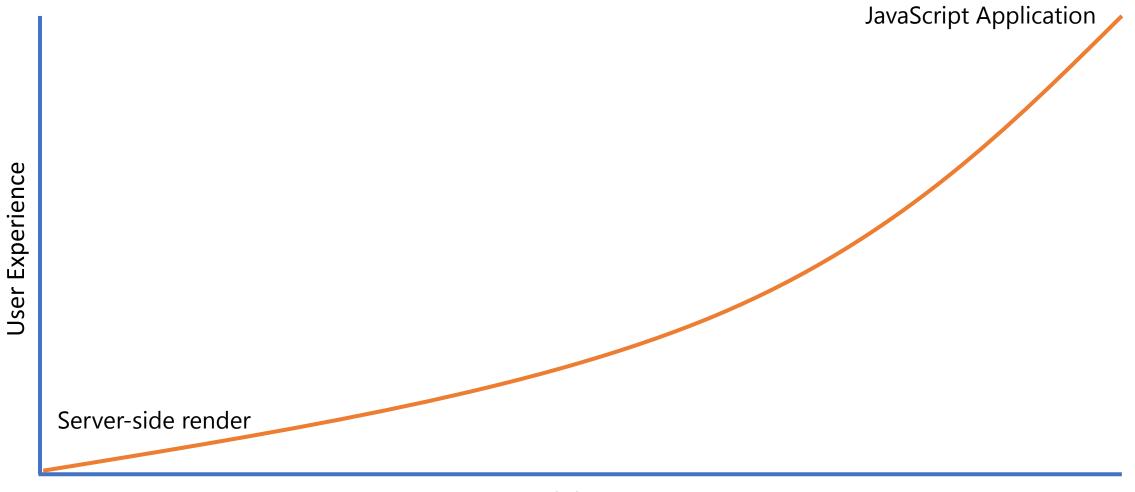

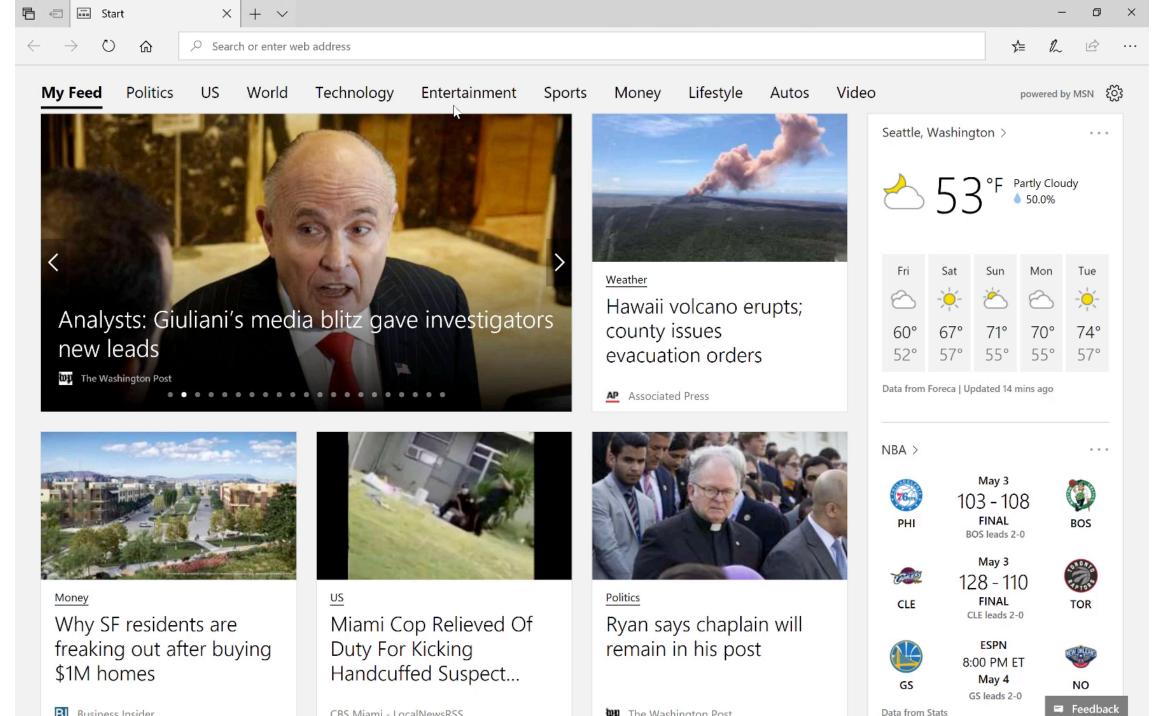

B Business Insider

CBS Miami - LocalNewsRSS

**WP** The Washington Post

#### Detecting support

}

if ( navigator.credentials ) {

```
// Actual logic goes here
```

#### Creating the credential

```
// Create a credential with WebAuthn APIs
navigator.credentials.create({
  publicKey: {
    rp: { /* relying party info */ },
    user: { /* user info */ },
    authenticatorSelection: {
      authenticatorAttachment: "platform"
    },
    pubKeyCredParams: [{
      type: "public-key",
      alg: -257 /* Accept RS256 credentials */
    }],
    // and other required parameters such as challenge, timeout, ...
  }
}).then(attestation => {
  // Send the credential to your server, which decodes it and stores the public key
  sendToServer(attestation);
});
```

#### Verifying the credential later

```
// Next time the user visits the page, call the WebAuthn APIs
navigator.credentials.get({
  publicKey: {
    allowCredentials: [{
      type: "public-key",
      id: credentialId // ID of credential(s) previously created
    }]
    // and other required parameters such as challenge, timeout, ...
  }
}).then(assertion => {
  // Send the assertion to your server, which decodes it and ensures the
  // contained signature matches the public key received at credential creation
  sendToServer(assertion);
});
```

#### Enhance the experience

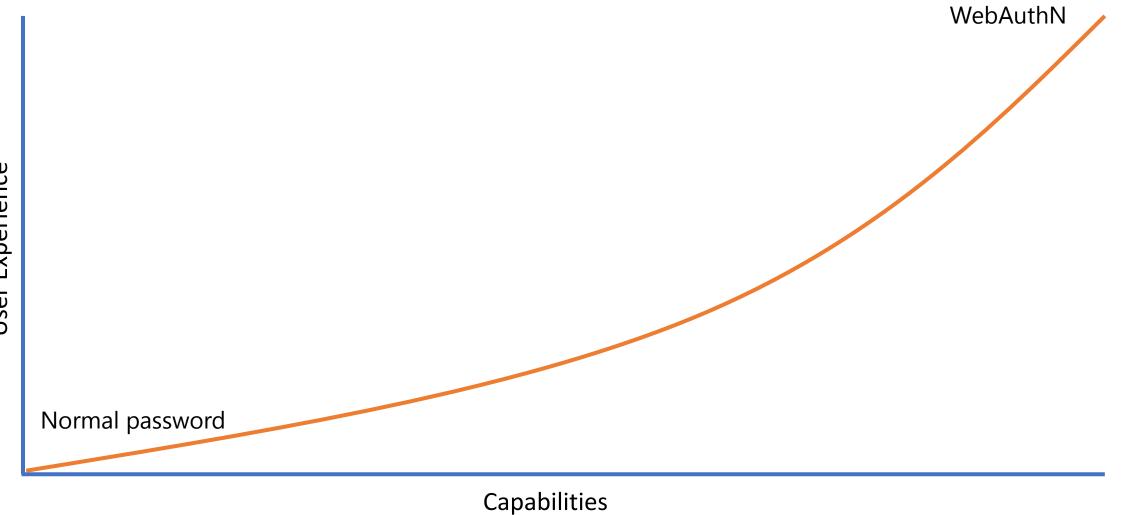

User Experience

### Wait, but don't Progressive Webs and Service Workers require JavaScript?!

Registering a Service Worker

```
if ( navigator.serviceWorker ) {
  navigator.serviceWorker.register('/serviceworker.js')
    .then(function(registration) {
      console.log('Success!', registration.scope);
    })
    .catch(function(error) {
      console.error('Failure!', error);
    });
```

#### Object detection FTW!

#### if ( navigator.serviceWorker ) {

```
navigator.serviceWorker.register('/serviceworker.js')
.then(function(registration) {
    console.log('Success!', registration.scope);
})
.catch(function(error) {
    console.error('Failure!', error);
});
```

#### Enhance the experience

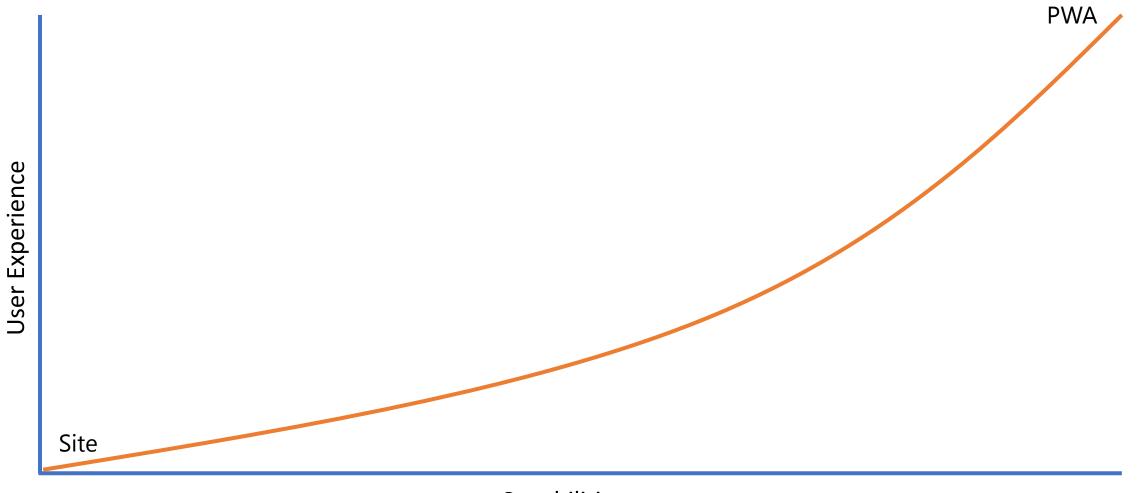

#### Enhance the experience

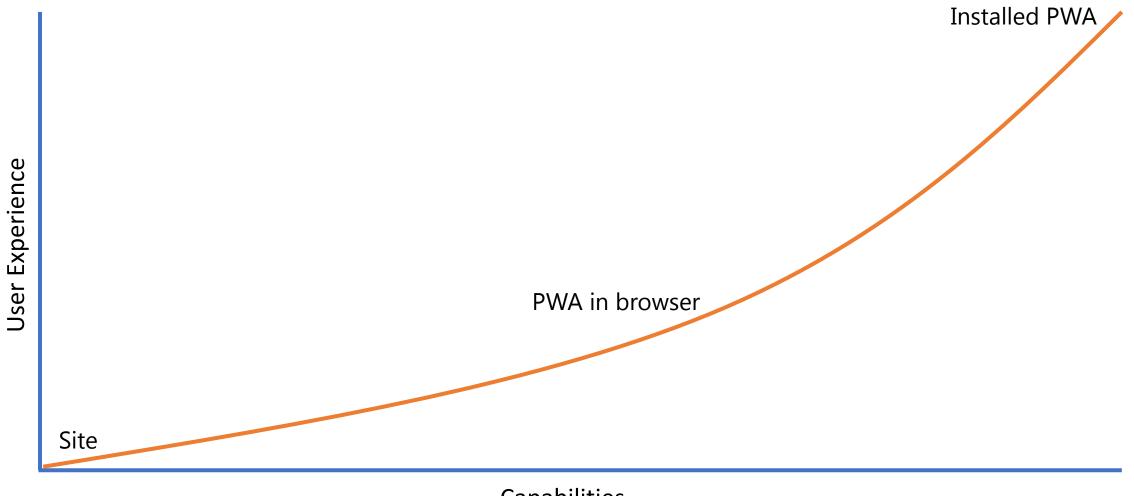

#### Enhance the Service Worker

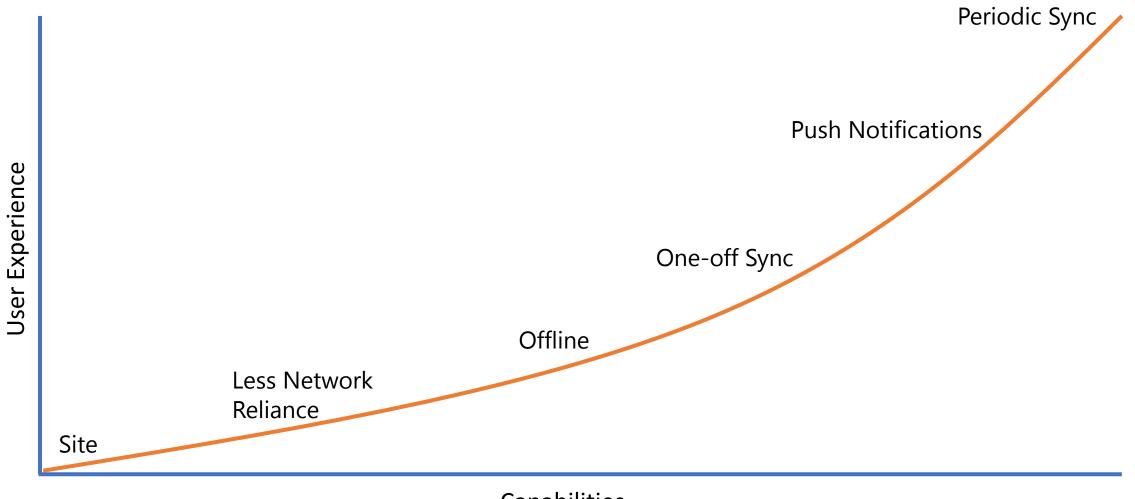

|                                        | ← Settings       |                                                          |                |                                                                   |   | -                                                          |  |
|----------------------------------------|------------------|----------------------------------------------------------|----------------|-------------------------------------------------------------------|---|------------------------------------------------------------|--|
|                                        | Windows Settings |                                                          |                |                                                                   |   |                                                            |  |
|                                        |                  |                                                          | Find a setting | a I                                                               | Q |                                                            |  |
|                                        | 旦                | <b>System</b><br>Display, sound, notifications,<br>power |                | <b>Devices</b><br>Bluetooth, printers, mouse                      |   | <b>Phone</b><br>Link your Android, iPhone                  |  |
|                                        |                  | t <b>&amp; Internet</b><br>Hane mode, VPN                | Ę              | Personalization<br>Background, lock screen, colors                |   | <b>Apps</b><br>Uninstall, defaults, optional<br>features   |  |
| Did you know PWA<br>enhance via native |                  | <b>;5</b><br>unts, email, sync,<br>er people             | 色<br>A字        | Time & Language<br>Speech, region, date                           | 8 | <b>Gaming</b><br>Game bar, DVR, broadcasting,<br>Game Mode |  |
|                                        | 0                | Access<br>Narrator, magnifier, high<br>contrast          | 0              | <b>Cortana</b><br>Cortana language, permissions,<br>notifications | A | Privacy<br>Location, camera                                |  |
|                                        | C                | Update & Security<br>Windows Update, recovery,<br>backup |                |                                                                   |   |                                                            |  |
|                                        |                  |                                                          |                |                                                                   |   |                                                            |  |
|                                        |                  |                                                          |                |                                                                   |   |                                                            |  |

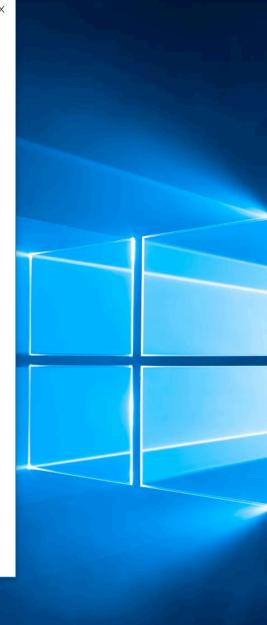

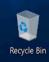

```
if (window.Windows) {
  var uiSettings = new Windows.UI
                         .ViewManagement
                         .UISettings();
 var color = uiSettings
               .getColorValue(
                 Windows.UI
                   .ViewManagement
                   .UIColorType
                   .background
               );
  if (color.r == 0 && color.g == 0
      && color.b == 0) {
    // changes for Dark Mode
  }
```

```
if (window.Windows) {
  var uiSettings = new Windows.UI
                         .ViewManagement
                         .UISettings();
 var color = uiSettings
               .getColorValue(
                 Windows.UI
                  .ViewManagement
                  .UIColorType
                  .background
               );
 if (color.r == 0 && color.g == 0
      && color.b == 0) {
    // changes for Dark Mode
```

```
if (window.Windows) {
 var uiSettings = new Windows.UI
                         .ViewManagement
                         .UISettings();
 var color = uiSettings
               .getColorValue(
                 Windows.UI
                  .ViewManagement
                  .UIColorType
                  .background
               );
 if (color.r == 0 && color.g == 0
      && color.b == 0) {
    // changes for Dark Mode
```

```
if (window.Windows) {
  var uiSettings = new Windows.UI
                         .ViewManagement
                         .UISettings();
 var color = uiSettings
               .getColorValue(
                 Windows.UI
                   .ViewManagement
                   .UIColorType
                  .background
               );
 if (color.r == 0 && color.g == 0
      && color.b == 0) {
    // changes for Dark Mode
```

```
if (window.Windows) {
  var uiSettings = new Windows.UI
                         .ViewManagement
                         .UISettings();
 var color = uiSettings
               .getColorValue(
                 Windows.UI
                   .ViewManagement
                   .UIColorType
                  .background
               );
  if (color.r == 0 && color.g == 0
      && color.b == 0) {
    // changes for Dark Mode
  }
```

| $\leftarrow$ Settings $ \Box$ $\times$      | DkMdPWA — 🗆 🗙                                                                                                    |                                                                                                    |
|---------------------------------------------|----------------------------------------------------------------------------------------------------|----------------------------------------------------------------------------------------------------|
| 命 Colors                                    | <b>Testing PWA + Windows Dark Mode</b>                                                                                                    | 0                                                                                                    |
|                                             | This is a test to demonstrate how a PWA can respond to Windows' Dark Mode.                                                                                                    | e<br>                                                                                                    |
| + Custom color                              | <pre>if ( window.Windows ) {     var uiSettings = new Windows.UI .ViewManagement .UISettings();     var color = uiSettings .getColorValue( Windows.UI.ViewManagement .UIColorType.background );</pre> | <ul> <li>Image: A state of the state of the state of</li></ul> |
| More options                                | <pre>if ( color.r == 0 &amp;&amp; color.g == 0 &amp;&amp; color.b == 0 ) {     // Dark mode }</pre>                                                                                                   |                                                                                                    |
| Transparency effects                        | else { { // Light mode (default)                                                                                                    | 0                                                                                                    |
| On                                          | <pre>// Light mode (default) } </pre>                                                                                                    |                                                                                                    |
| Show accent color on the following surfaces | This is an installed PWA WinRT JS is already in the Cache Adding WinRT JS to the Page                                                                                                    |                                                                                                    |
| Start, taskbar, and action center           |                                                                                                    |                                                                                                    |
| Title bars                                  | R₅                                                                                                    |                                                                                                    |
| Choose your default app mode                |                                                                                                    |                                                                                                    |
| Light                                       |                                                                                                    |                                                                                                    |
| O Dark                                      |                                                                                                    |                                                                                                    |
|                                             |                                                                                                    |                                                                                                    |
| Related Settings                            |                                                                                                    |                                                                                                    |
| High contrast settings                      |                                                                                                    |                                                                                                    |
| Sync your settings                          |                                                                                                    |                                                                                                    |
|                                             |                                                                                                    |                                                                                                    |
| Have a question?                            |                                                                                                    |                                                                                                    |
| Get help                                    |                                                                                                    | <                                                                                                    |
|                                             |                                                                                                    | ΫΞ                                                                                                    |
| Make Windows better                         |                                                                                                    | (7.<br>4:56 PM                                                                                                    |

#### https://aka.ms/dark-mode-pwa-demo

## We can and should use JavaScript, but thoughtfully & intentionally

### Enhance the experience

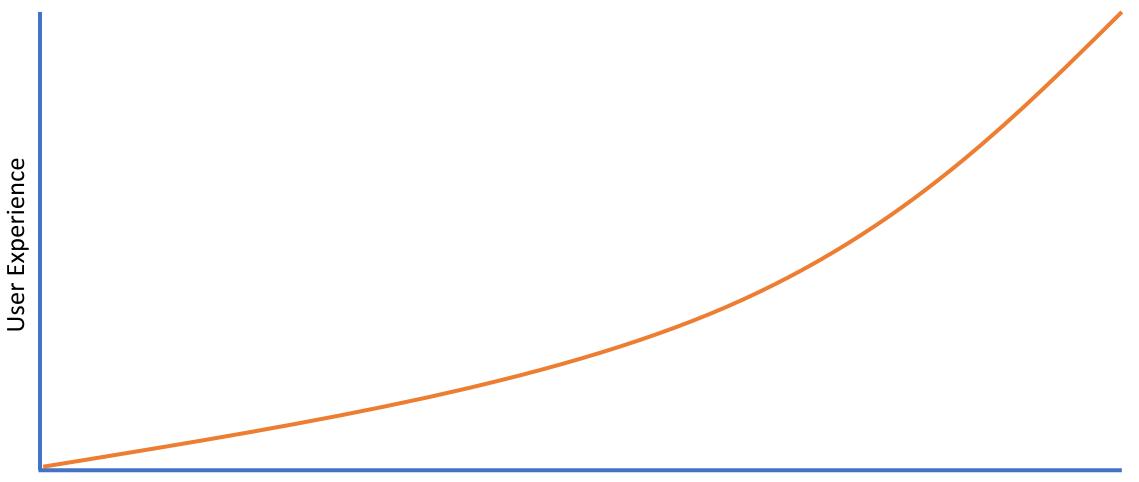

PWAs start with a great web experience and then enhance that experience for performance, resilience, installation, and engagement

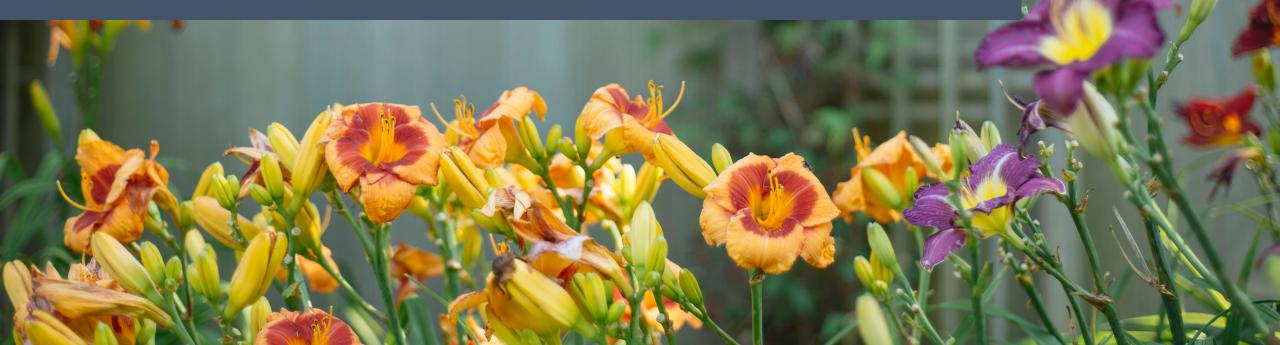

PWAs start with a great web experience and then enhance that experience for performance, resilience, installation, and engagement

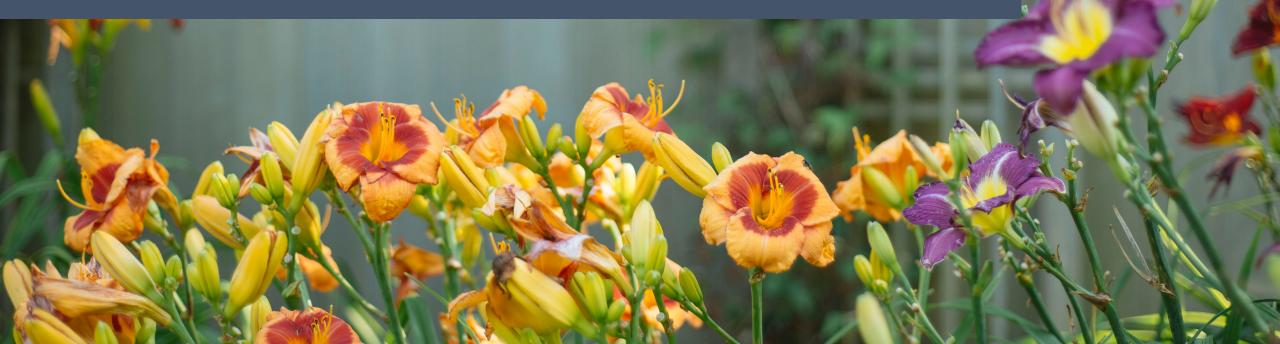

## Focus Markup Design JavaScript

ty

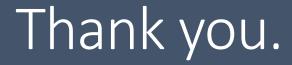

@AaronGustafson@MSEdgeDevPWABuilder.com

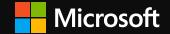